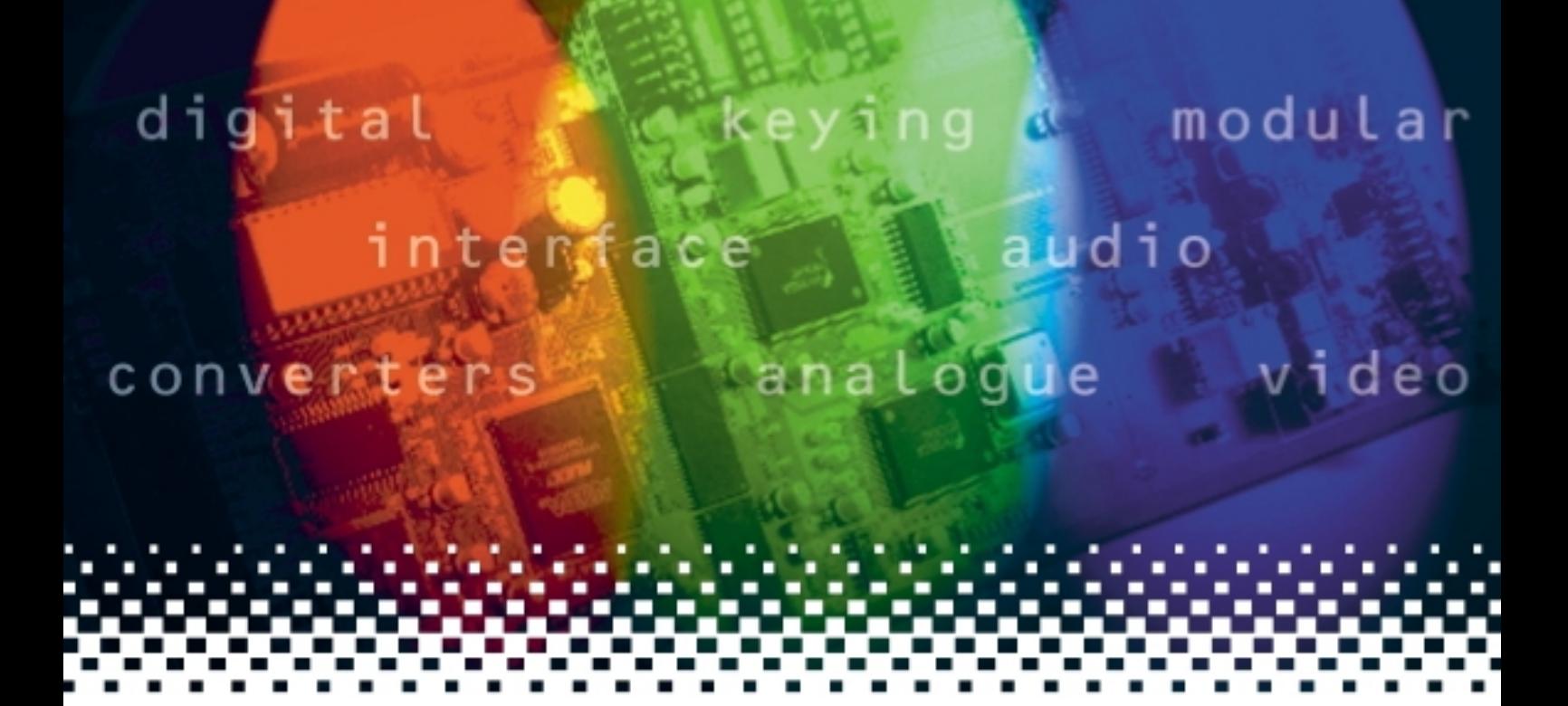

# **TAD202**

# Tracking audio delay

# **USER MANUAL**

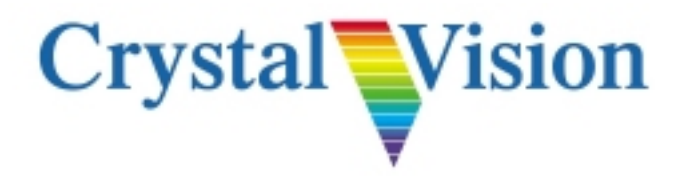

Crystal Vision Ltd., Lion Technology Park, Station Road East, Whittlesford, Cambridge, CB22 4WL, England. E-mail: sales@crystalvision.tv Website: www.crystalvision.tv Tel: +44(0) 1223 497049 Fax: +44(0) 1223 497059

# **Contents**

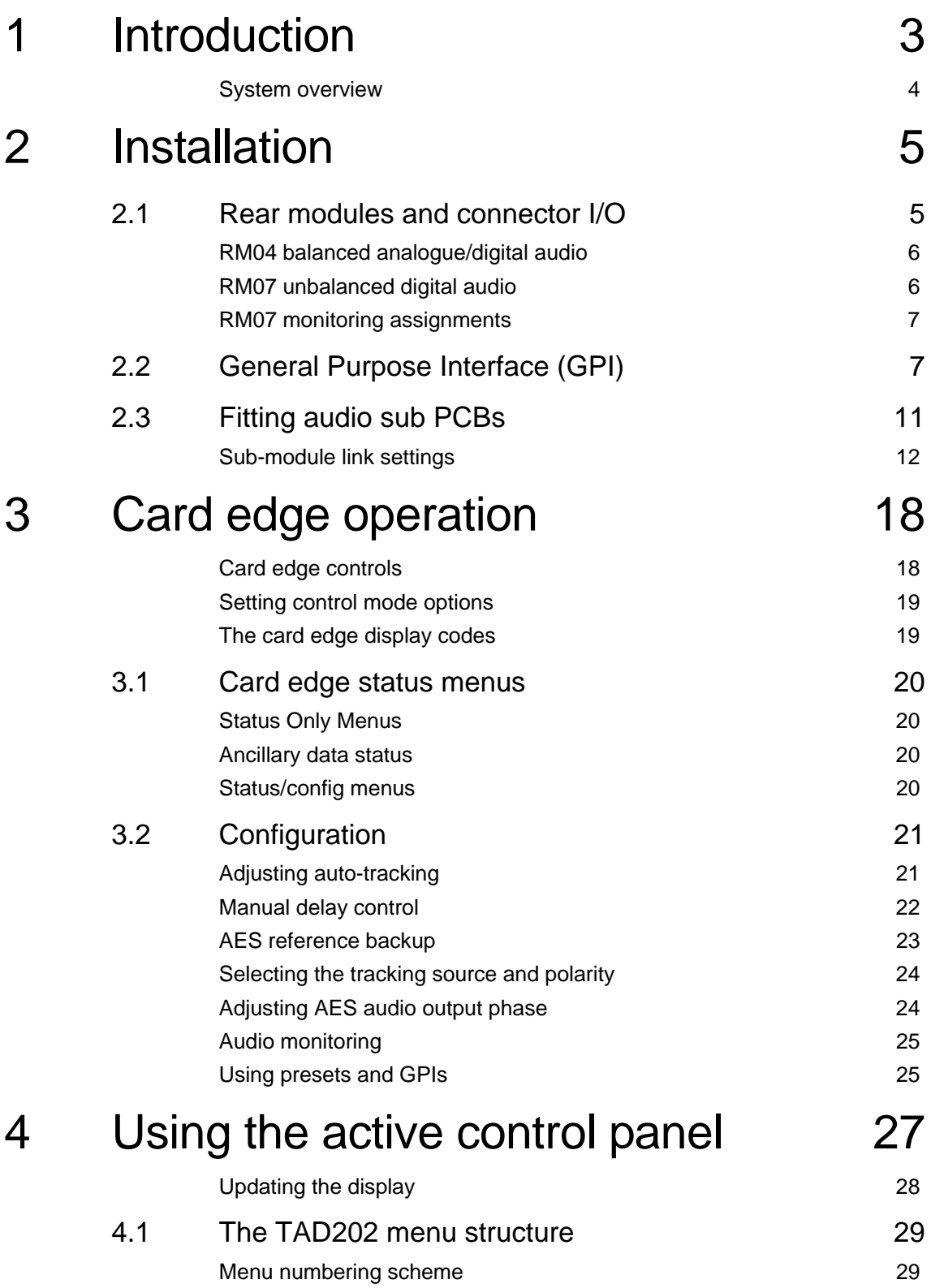

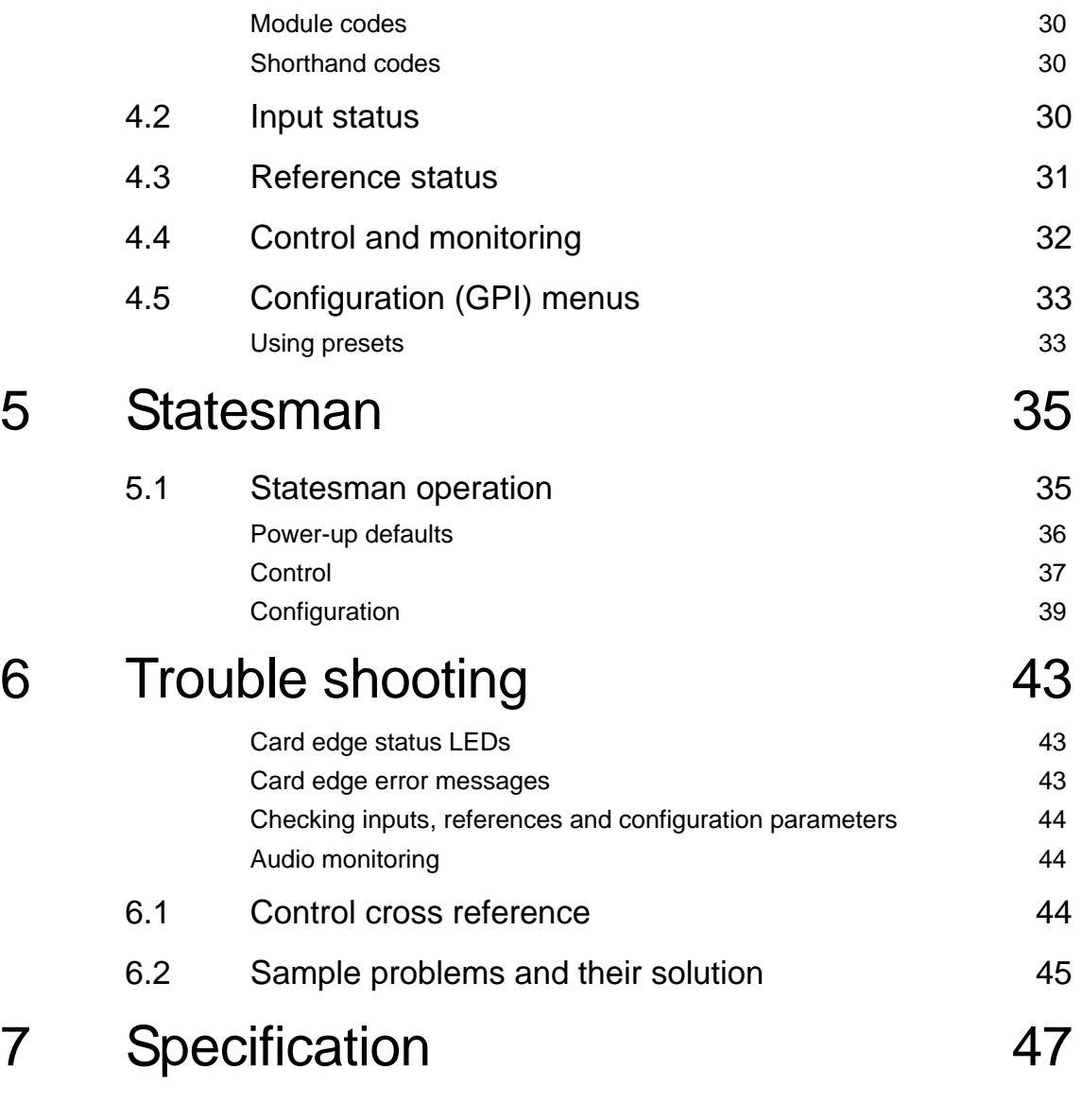

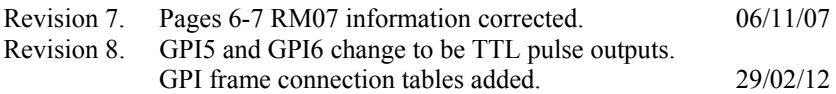

# 1 Introduction

The TAD202 (Tracking Audio Delay) is a dual digital audio variable delay. It incorporates both tracking and user-set system delay to synchronise audio to video for two separate stereo audio channels.

The tracking source for each channel can be selected from two TTL inputs, allowing each TAD202 to provide tracking audio delay for up to two video devices, such as Crystal Vision's SYN102.

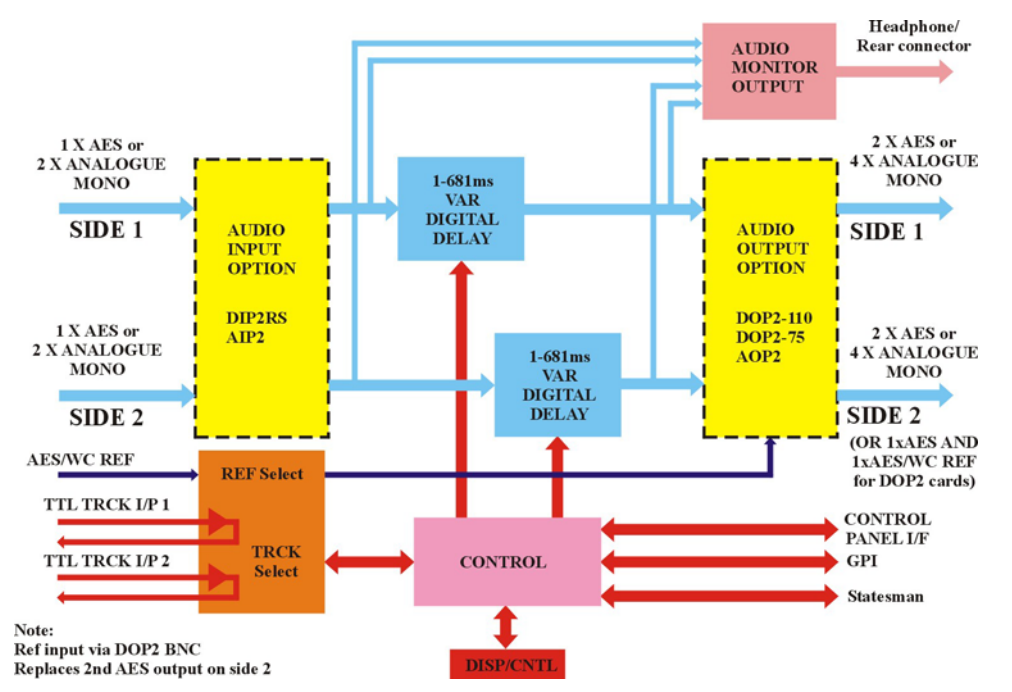

*The TAD202 Dual Tracking Audio Delay* 

**Note:** If a TAD202 is used to support two video synchronisers, the TTL tracking inputs must have the same line-frame standard. It will not support a mixture of 525/60 and 625/50 at the same time.

The main features are as follows:

- Dual independent stereo channels sharing either analogue or digital I/O
- Dual TTL tracking inputs with positive or negative polarity and buffered loop-through outputs
- 
- Audio source preview monitoring Buffered audio outputs
- Audio error masking GPI status outputs
- Manual delay for 1 to 681 ms
- Tracking and fixed delay modes
- Control and status monitoring via Statesman, board edge or active control panel
- Fall back reference safeguard AES or wordclock reference input for digital output modules
	-
	-

The TAD202 has two option card positions, one for an input option card and one for an output card. The cards fitted are shared between each signal path or side. Both input and output positions must be fitted with an option card to complete the signal path.

### **Crystal Vision Intervention Intervention Intervention Introduction**

The piggyback option cards provide any combination of either analogue or 75 or 110Ohm digital inputs or outputs as follows:

- DIP2RS 2 AES/EBU inputs, 75Ohm, 110Ohm, HiZ
- DOP2-110 2 AES/EBU outputs, 1100hm balanced, AES reference input
- DOP2-75 2 AES/EBU outputs, 75Ohm unbalanced, AES reference input
- AIP2B Analogue dual stereo channel audio input
- AOP2 Analogue dual stereo channel audio output

There are two different types of rear module to provide a wide range of I/O options.

The TAD202 can be used with two frame rear modules. The single slot RM04, which allows 24 tracking audio delays in 4U and should be used for analogue or 110Ohm AES and the two slot RM07 should be used for 75Ohm AES.

Further details of the rear modules can be found in the installation chapter.

### System overview

For each channel used as a tracking delay the user-set system delay is generally set first. Each channel can then be made to intelligently track a video synchroniser as determined by its TTL tracking output. The two channels may use separate unrelated tracking pulses from different synchronisers provided they are of the same video standard.

The tracking delay added to any user-set delay varies between 2.5 and 37.5ms to compensate for a video delay of 0-40ms - figures are adjusted accordingly for NTSC.

Tracking is performed in a predictive manner based on the video synchroniser's current performance, pre-compensating for the addition or drop of a video frame to minimise lipsync errors that would otherwise result.

The difference in output frequency relative to input frequency when tracking is adjustable in steps from 3.2% to 0.05%, with a 0.05% change resulting in minor audio distortion and therefore allowing live adjustment.

The user-set delay is used for the manual addition of large amounts of delay, and can be set between 1 and 680ms for each channel. It may be used as a simple dual variable delay when tracking inputs are disabled.

On rapidly changing video sources threatening degradation in audio, the tracking will disable itself and revert to system delay until the video becomes stable again, so as to always maintain the audio quality.

An AES or Wordclock reference can be used for each side with a digital output card. The supplied reference replaces the second digital audio output since there are not sufficient connectors for all outputs and digital references to be accommodated. The selection is accomplished with jumper links on the digital output option cards.

Any supplied TTL tracking delay pulse may be used as a replacement for the digital reference. This will ensure that framing errors do not occur if the normal reference is lost.

It has sophisticated audio error masking with the ability to repair corrupted audio packets, and can accept a wide range of digital audio frequencies, including 44.1kHz sources.

# 2 Installation

# **2.1 Rear modules and connector I/O**

Up to 24 single height modules may be fitted in a 4U Indigo frame, 12 in 2U, six in 1U and two in a desk top box, depending on the choice of rear connector. The two types of rear connector available provide system flexibility by allowing a mix between access to all connections and maximum module packing density. All modules can be plugged in and removed while the frame is powered without damage.

The available rear connectors are as follows:

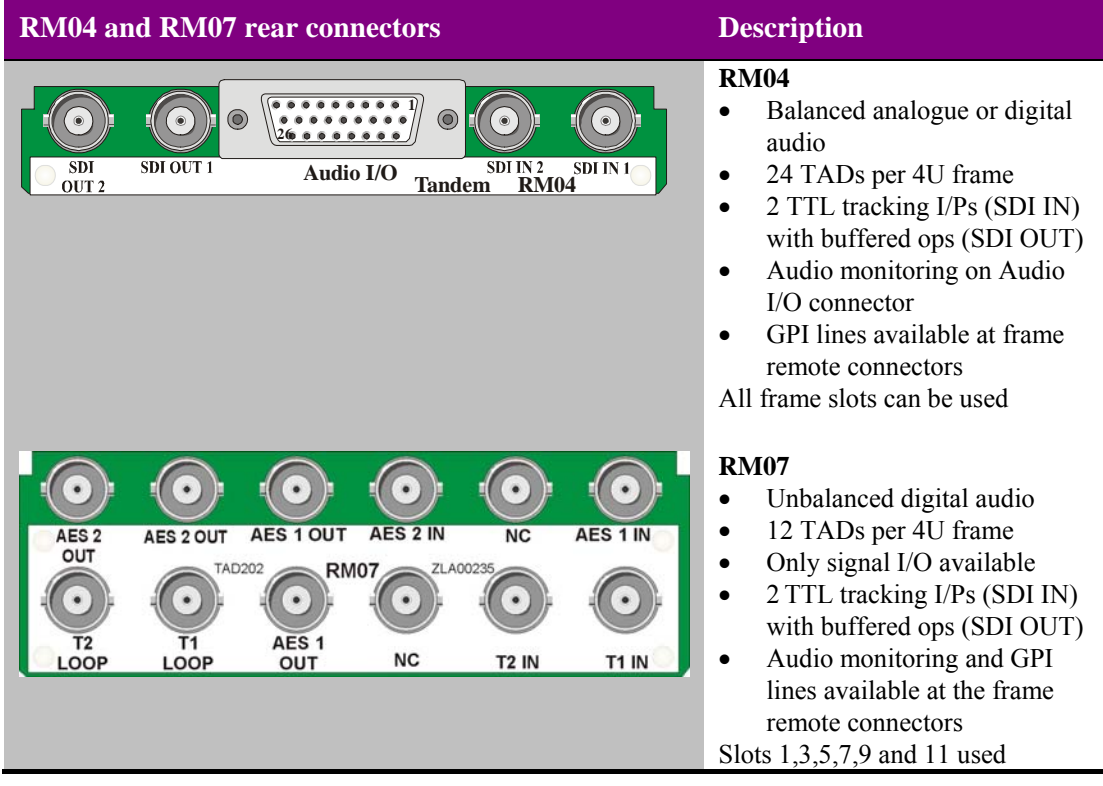

**Note:** SDI BNCs are only for TTL tracking signals.

Use the RM04 for analogue or 110 $\Omega$  digital audio and the RM07 for unbalanced 75 $\Omega$ digital audio.

The TAD card fits in the upper of the two slot positions for the RM07 and no card is fitted in the lower slot.

#### **For details of fitting rear connectors please refer to the appropriate frame manual.**

# RM04 balanced analogue/digital audio

The RM04 rear module provides access to all GPIs and audio monitoring signals. However, the signal pin assignments on the D-Type connector on the RM04 are dependent on the sub PCBs fitted. Common pinout is used for audio monitoring.

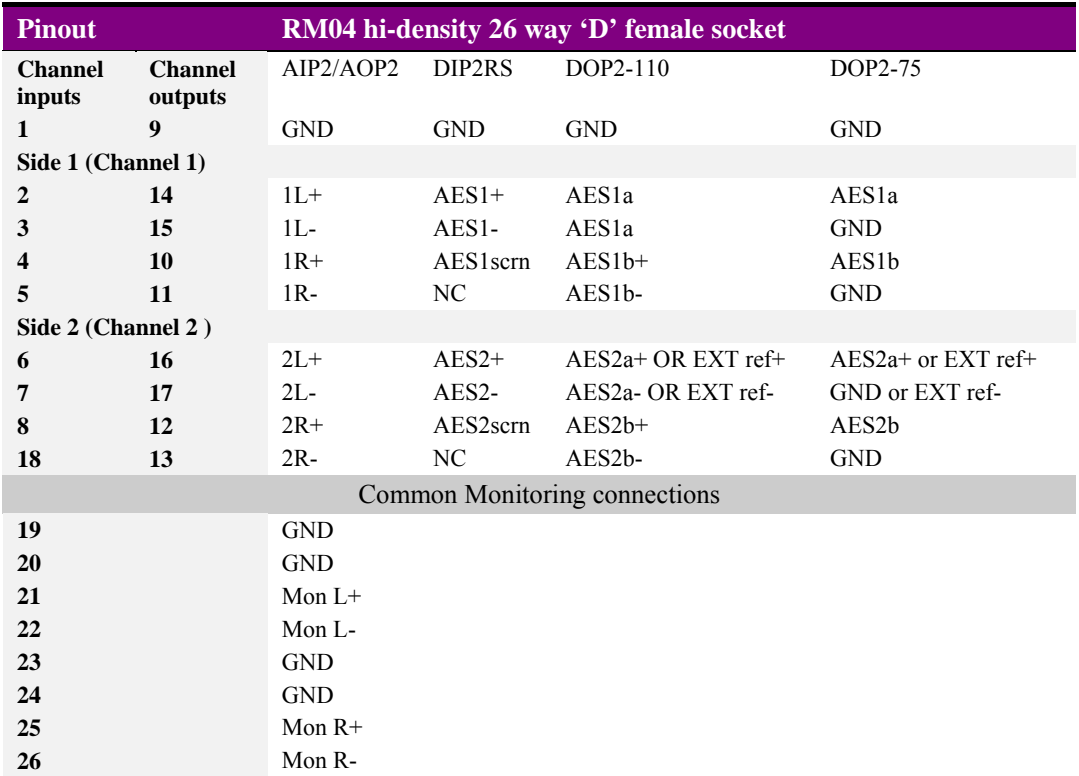

The RMO4 rear module allows cards to be placed in all of the frame slots.

**Note:** When DOP2-75 or DOP2-110 is used and unbalanced AES reference or World Clock is used for EXT ref+ ensure that EXT ref- (pin 17 on 26 way D-type) is connected to GND.

# RM07 unbalanced digital audio

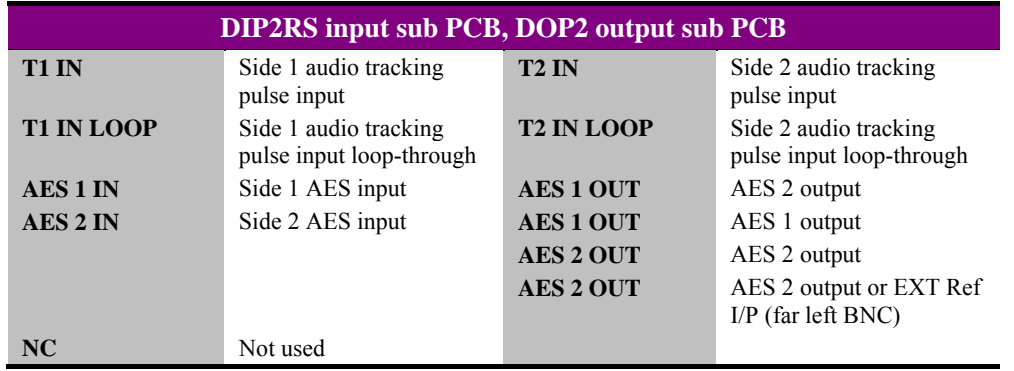

**Note:** When DOP2 is used, the far left AES 2 OUT BNC can be used for the reference input for both channels. This replaces the 2nd buffered output for side 2.

# RM07 monitoring assignments

The monitoring signals available at the Remote 1 and Remote 3 connectors at the rear of the 2U Indigo frame when the RM07 is used are dependent on the rear modules used as shown in the following table:

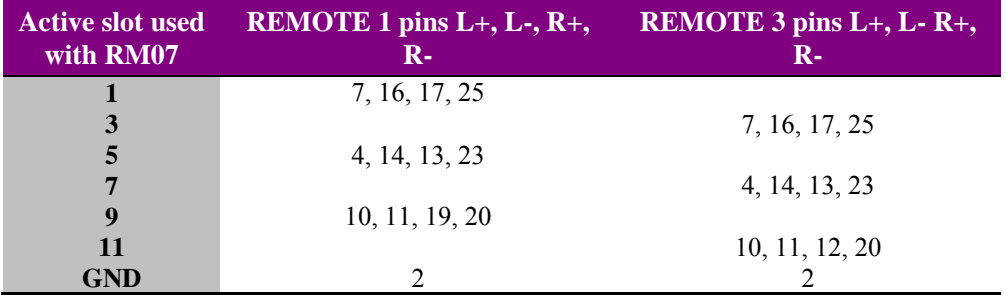

The Remote 1 and 3 frame rear connectors cannot be used to access TAD202 audio monitoring connections when the RM04 rear connector is used.

# **2.2 General Purpose Interface (GPI)**

Each frame slot has up to six connections 'a-f' for GPI control and monitoring. These connections are available at the rear of the frame on the 26-way D-Type remote connectors.

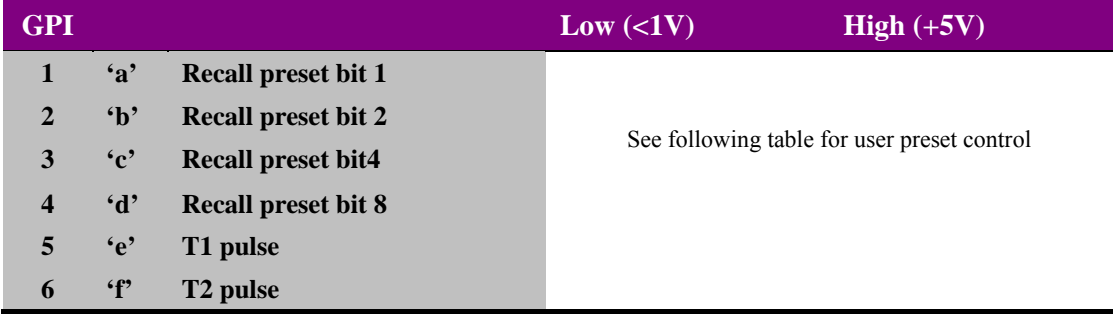

**Note:** Input missing will assert the selected alarm immediately

Each General Purpose Input (GPI) is fitted with 220k Ω series resistor and a 6800Ω resistor connected to the internal +5V.

The 16 user preset configurations can be recalled using binary notation.

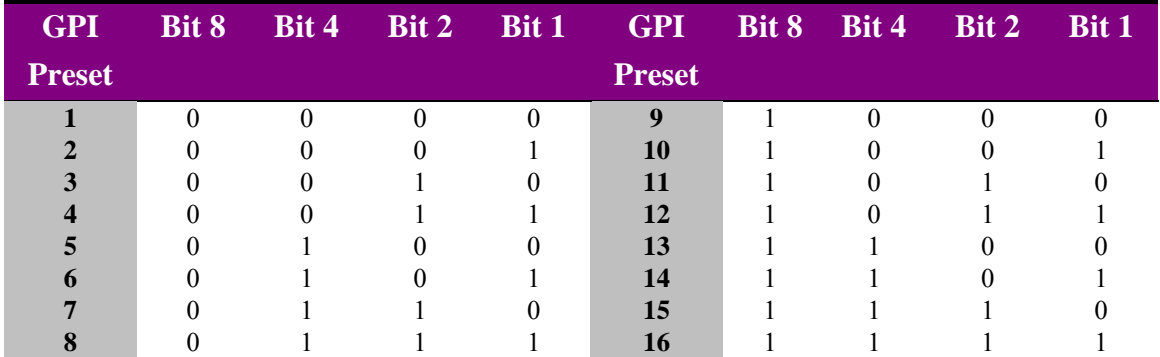

### *4U frame GPI connections*

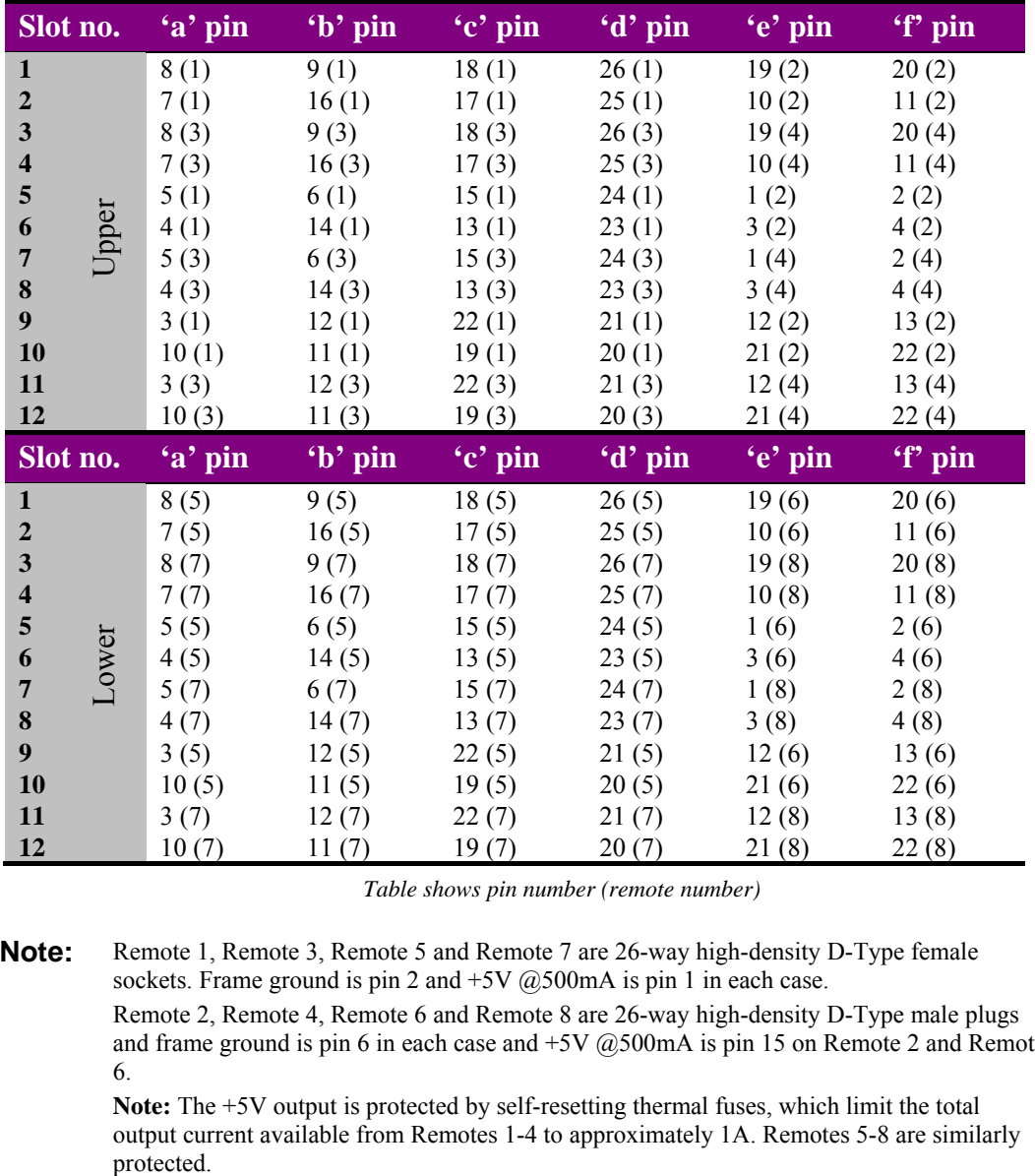

GPI lines 'a' to 'f' of each card connect to two of eight rear remote connectors as follows:

*Table shows pin number (remote number)* 

**Note:** Remote 1, Remote 3, Remote 5 and Remote 7 are 26-way high-density D-Type female sockets. Frame ground is pin 2 and  $+5V$  @500mA is pin 1 in each case. Remote 2, Remote 4, Remote 6 and Remote 8 are 26-way high-density D-Type male plugs and frame ground is pin 6 in each case and +5V @500mA is pin 15 on Remote 2 and Remote 6.

> **Note:** The +5V output is protected by self-resetting thermal fuses, which limit the total output current available from Remotes 1-4 to approximately 1A. Remotes 5-8 are similarly

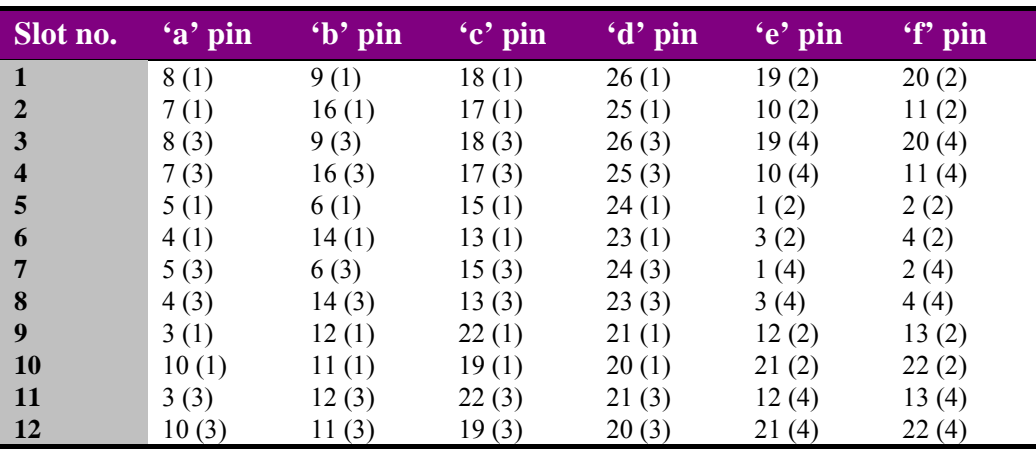

#### *2U frame GPI connections*

GPI lines 'a' to 'f' of each card connect to two of four rear remote connectors as follows:

*Table shows pin number (remote number)* 

**Note:** Remote 1 and Remote 3 are 26-way high-density D-Type female sockets. Frame ground is pin 2 and +5V @500mA is pin 1 in each case.

Remote 2 and Remote 4 are 26-way high-density D-Type male plugs and frame ground is pin 6 in each case and  $+5V$  ( $\omega$ 500mA is pin 15 on Remote 2.

**Note:** The +5V output is protected by self-resetting thermal fuses, which limit the total output current available from Remotes 1-4 to approximately 1A.

#### *1U frame GPI connections*

GPI lines 'a' to 'f' of each card connect to two rear remote connectors as follows:

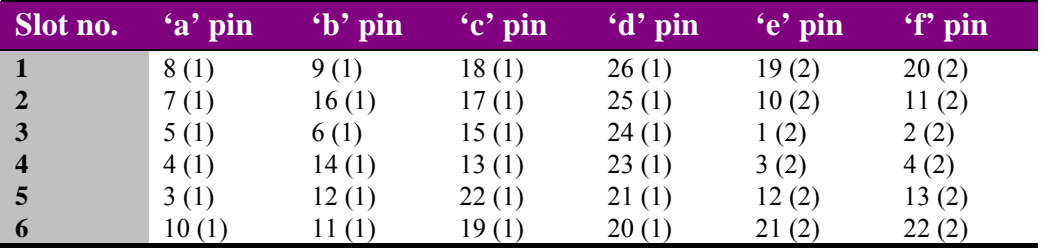

*Table shows pin number (remote number)* 

**Note:** Remote 1: 26-way high-density D-Type female socket. Frame ground is pin 2 and +5V  $@500mA$  is pin 1.

> Remote 2: 26-way high-density D-Type male plugs and frame ground is pin 6 and +5V @500mA is pin 15.

> **Note:** The +5V output is protected by self-resetting thermal fuses, which limit the total output current available from Remotes 1-2 to approximately 1A.

### *Indigo DT desk top box GPI connections*

GPI lines 'a' to 'f' of each card connect to two rear remote connectors as follows:

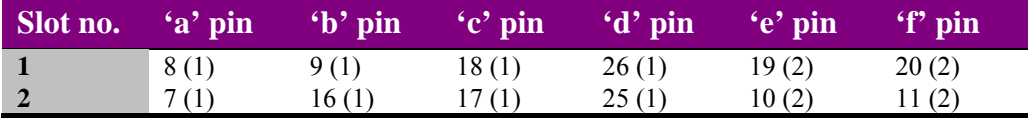

*Table shows pin number (remote number)* 

**Note:** Remote 1: 26-way high-density D-Type female socket. Frame ground is pin 2 and +5V @500mA is pin 1.

> Remote 2: 26-way high-density D-Type male plugs and frame ground is pin 6 and +5V @500mA is pin 15.

> **Note:** The +5V output is protected by self-resetting thermal fuses, which limit the total output current available from Remotes 1-2 to approximately 1A.

### **Crystal Vision Installation** Installation Installation Installation

# **2.3 Fitting audio sub PCBs**

The TAD202 has two option-card slots for audio I/O sub PCB. The upper I/O slot must have an input option-card and the lower I/O slot must have an output option-card fitted. Option-cards must be fitted to both I/O slots. If one or more analogue audio sub PCB are used an additional +/- 18V DC PSU sub-PCB is also fitted.

Each sub-PCB plugs via headers on the main card and is retained by screws and nuts.

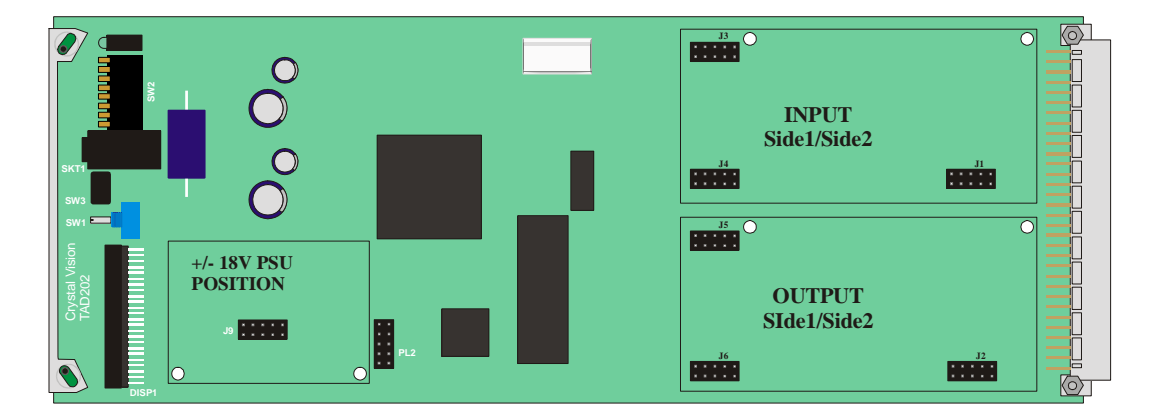

*TAD202 showing audio sub-PCB and PSU sub-PCB positions* 

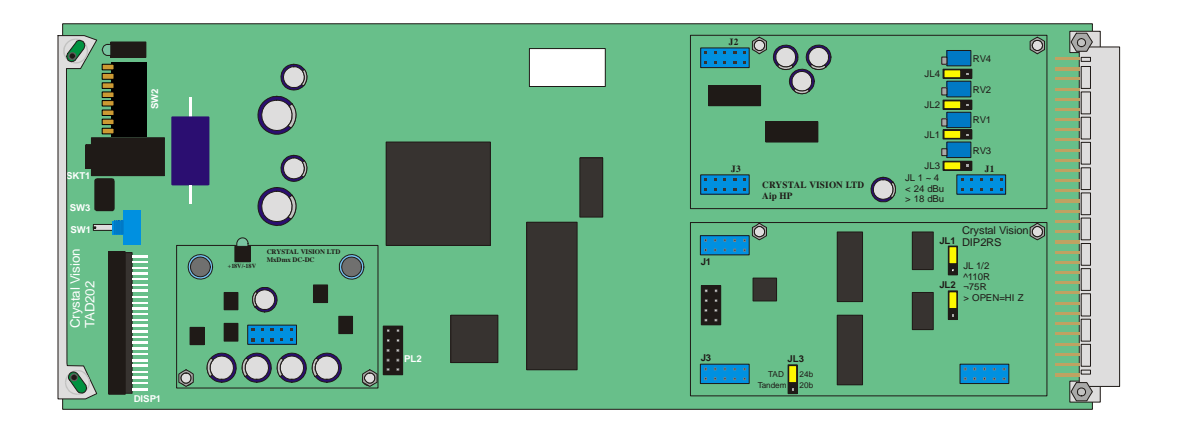

*TAD202 with an analogue input sub-PCB, a digital input sub-PCB and PSU sub-PCB* 

To fit a sub-PCB proceed as follows:

- ensure that all static electricity precautions have been taken
- fit two module retaining screws (3x10mm) from below the main PCB, and add a nylon spacer (3x3mm) on top of the TAD202 PCB to each screw for each sub-PCB location – hold screws firmly in place
- offer up the chosen sub-PCB to its intended position on the TAD202 main card

### **Crystal Vision Installation** Institute of the Crystal Installation Installation

- check that the orientation is correct and that retaining holes and header sockets line up with the corresponding holes and header plugs on the main card
- push the sub-PCB in place firmly taking care not to bend any pins
- fit the retaining fibre washers, internal serrated washers and nuts to the two retaining screws

Removal is the reverse of the above procedure.

**Note:** All items are supplied with the TAD202 module. All sub PCBs must be fitted with the component side uppermost and flat (track side) down, facing the TAD202 PCB. Fitting sub PCBs with the component face downwards may result in component damage.

> To check which modules are fitted when a TAD202 is already in place in its frame, use the card-edge option status check (status menu 1 explained in section 5.1.) or active control panel menu 1.1 or Sub PCB status in the main Statesman control menu.

### Sub-module link settings

#### **AOP2**

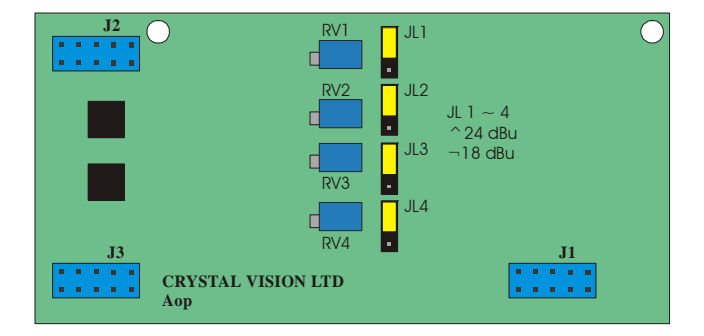

The analogue audio output module provides 2 stereo pairs or four mono outputs. Link jumpers are provided to allow 0dBFS to be set to  $+18$ dBu or  $+24$  dBu. The variable adjustments on the card are set at the factory and should not require re-adjustment. Set channel 1 with JL1/RV1, channel 2 with JL2/RV2, channel 3 with JL3/RV3 and channel 4 with JL4/RV4.

Selectable jumper links are provided to change input and reference terminations and preset levels, depending on sub-PCB features.

#### **AIP2B**

The AIP2B is identified on the silkscreen as the AIP2-LP to indicate its lower power consumption. The analogue audio input module provides 2 stereo pairs or four mono outputs. Link jumpers are provided to allow 0dBFS to be set to +18dBu (rearwards, towards J1) or +24 dBu (forwards, towards J2/3). The variable adjustments on the card are set at the factory and should not require re-adjustment. Set channel 1 with JL4/RV4, channel 2 with JL2/RV2, channel 3 with JL1/RV1 and channel 4 with JL3/RV3. *Take care to note the adjustment and channel numbering on this sub-board.* 

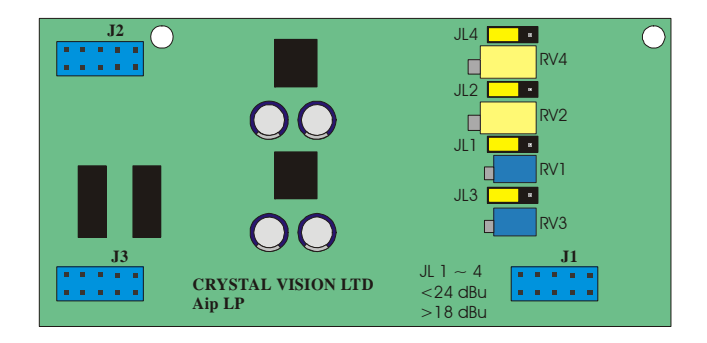

#### **DOP2-110**

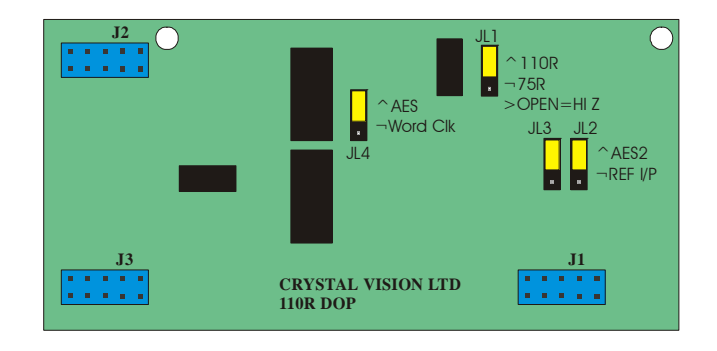

This digital audio output module provides 2 110Ohm AES stereo pairs or four mono outputs.

In addition, jumper links are provided to configure an optional external reference when using the RM04 rear module, in place of a 2<sup>nd</sup> buffered output. The reference may be selected between AES reference or word clock with JL4. Use JL3 and JL4 together to select between AES2  $(2<sup>nd</sup>$  buffered output – upper two pins) or REF I/P (external reference – lower 2 pins). Link jumper JL1 is provided to select the external reference input, which is always fed via a 'D' connector, between 110Ohm (upper 2 pins), HiZ (balanced – centre pin only) or 75Ohm (unbalanced – lower 2 pins).

#### **DOP2-75**

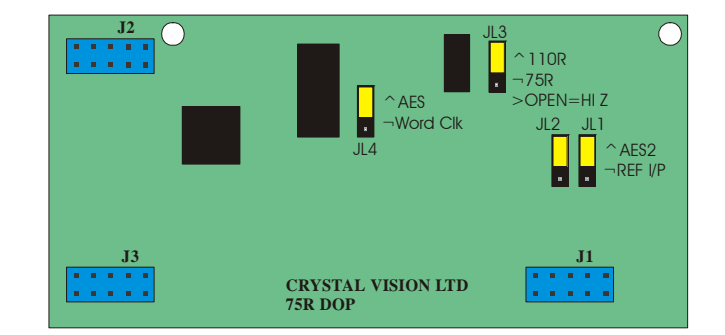

This digital audio output module provides 2 75Ohm AES stereo pairs or four mono outputs.

In addition, jumper links are provided to configure an optional external reference when using the RM04, RM05 and RM06 rear modules, in place of a 2<sup>nd</sup> buffered output. The reference may be selected between AES reference or word clock with JL4. Use JL1 and JL2 together to select between AES2 ( $2<sup>nd</sup>$  buffered output – upper 2 pins) or REF I/P (external reference – lower 2 pins). Link jumper JL3 is provided to select the external reference input, which is always fed via a 'D' connector, between 110Ohm (upper 2 pins), HiZ (balanced – centre pin only) or 75Ohm (unbalanced – lower 2 pins).

#### **DIP2RS**

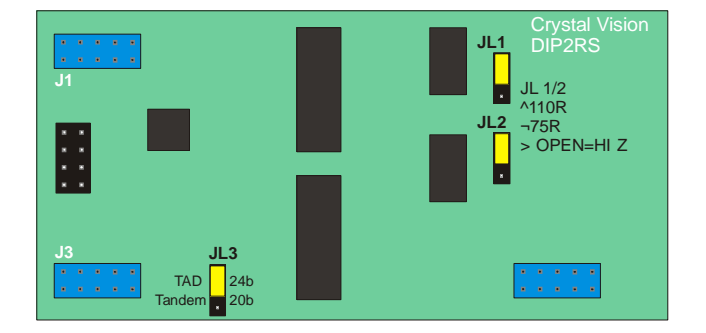

The digital audio input module provides 2 AES stereo pairs or four mono channels. This module provides re-sampling of the input data stream for the proper operation of the TAD202 variable delay feature. Link jumpers are provided to select between 110Ohm (upper 2 pins), HiZ (balanced – centre pins only) or 75Ohm (unbalanced – lower 2 pins).

**Note:** Balanced outputs require the use of rear modules with a D-Type connector and unbalanced outputs are for use with BNCs. HiZ is achieved by removing termination jumpers – they can be parked for safe keeping by replacing them using only one pin.

#### *HD-AOP2*

Crystal Vision's range of HD sub PCB are also fully compatible with the TAD202 so may be used in place of the original sub PCBs.

The analogue audio output module provides two stereo pairs or four mono outputs that may be used as destinations when routing de-embedded signals. Link jumpers are provided to allow 0dBFS to be set to  $+18$ dBu or  $+24$  dBu. The variable adjustments on the card are set at the factory and should not require re-adjustment. Set channel 1 with PL1/P1, channel 2 with PL2/P2, channel 3 with PL3/P3 and channel 4 with PL4/P4.

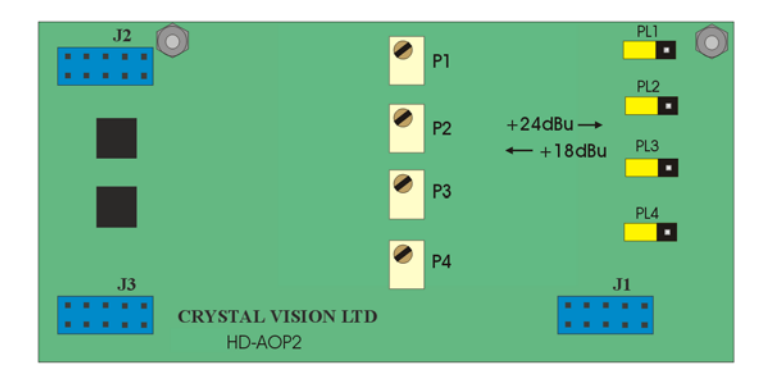

Selectable jumper links are provided to change input and reference terminations and pre-set levels, depending on sub-module features.

### *HD-AIP2*

The analogue audio input module provides two stereo pairs or four mono signals that may be used as a source in subsequent embedding. Link jumpers are provided to allow 0dBFS to be set to  $+18d$ Bu (rearwards, towards J1) or  $+24d$ Bu (forwards, towards J2/3). The variable adjustments on the card are set at the factory and should not require re-adjustment. Set channel 1 with PL2/RV2, channel 2 with PL1/RV1, channel 3 with PL4/RV4 and channel 4 with PL3/RV3. *Take care to note the adjustment and channel numbering on this sub-board.* 

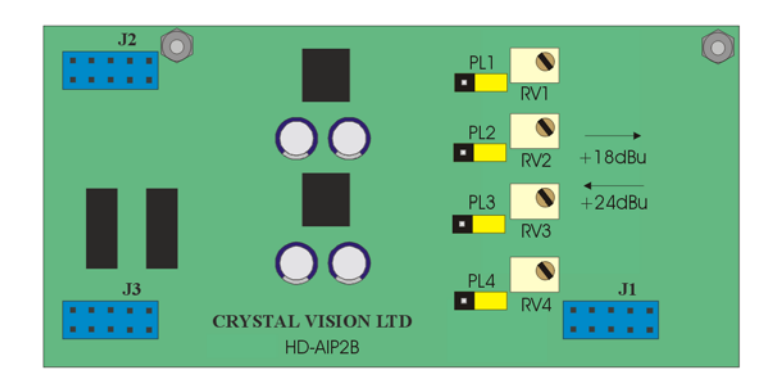

*HD-AIP2* 

### *HD-DOP2-110*

This digital audio output module provides two 110 Ohm AES stereo pairs or four mono outputs that may be used as destinations when routing de-embedded signals.

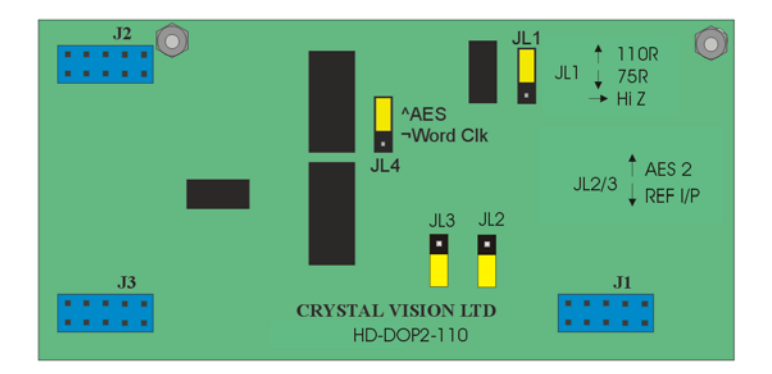

#### *HD-DOP2-110*

In addition, jumper links are provided to configure an optional external reference when using the RM04, RM05 and RM36 rear modules, in place of a  $2<sup>nd</sup>$  buffered output. The reference may be selected between AES reference or word clock with JL4. Use JL2 and JL3 together to select between AES2 ( $2<sup>nd</sup>$  buffered output – upper two pins) or REF I/P (external reference – lower 2 pins). Link jumper JL1 is provided to select the external reference input, which is always fed via a 'D' connector, between 110 Ohm (upper 2 pins), HiZ (balanced – centre pin only) or 75 Ohm (unbalanced – lower 2 pins).

### *HD-DOP2-75*

This digital audio output module provides two 75 Ohm AES stereo pairs or four mono outputs that may be used as destinations when routing de-embedded signals.

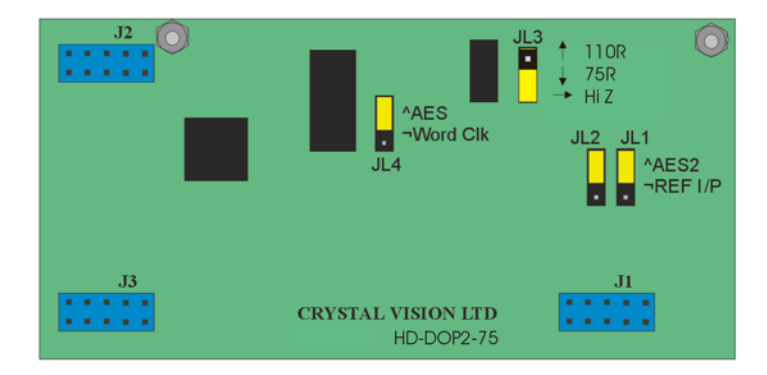

#### *HD-DOP2-75*

In addition, jumper links are provided to configure an optional external reference when using the RM04, RM05 and RM36 rear modules, in place of a 2<sup>nd</sup> buffered output. The reference may be selected between AES reference or word clock with JL4. Use JL1 and JL2 together to select between AES2 ( $2<sup>nd</sup>$  buffered output – upper 2 pins) or REF I/P (external reference – lower 2 pins). Link jumper JL3 is provided to select the external reference input, which is always fed via a 'D' connector, between 110 Ohm (upper 2 pins), HiZ (balanced – centre pin only) or 75 Ohm (unbalanced – lower 2 pins).

### *HD-DIP2RS*

This digital audio input module provides two AES stereo pairs or four mono channels with an integral re-sampler for use when the AES input is either asynchronous, or at a sample rate other than 48 kHz.

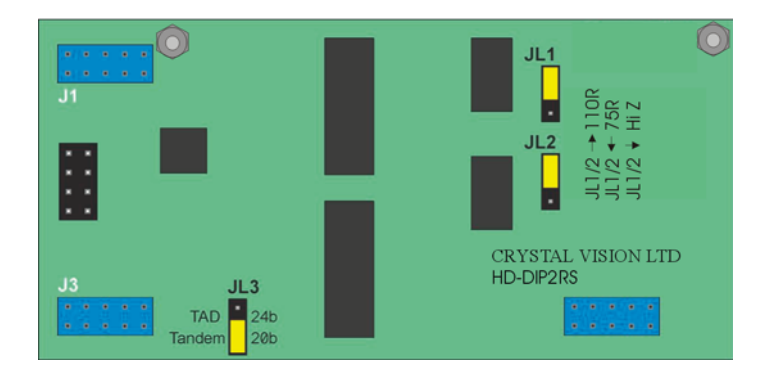

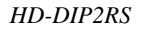

The sample rate inputs can work with signals from less than 30 kHz to 108 kHz. It is particularly useful for asynchronous 48 kHz inputs, and other sample rate inputs such as 44.1 kHz and 96 kHz.

The signal output from the DIP2-RS to the TANDEM HD-20 is at 48 kHz derived from the video content of the SDI signal into which it is to be embedded.

### **Crystal Vision Installation** Institute of the Crystal Installation

Because of the processing of the audio waveform, error words indicated by V-bit set high are ignored. Occasional errors marked by V-bit high such as would be the case with a noisy or too long AES input path, are masked out by the processing.

If the V-bit is consistently high, to indicate continuous error states, or to indicate non-audio data, then the processor will give a silent output. All other cards, except RS4, pass audio data unaltered even when V bit is set or held high.

Link jumpers are provided to select between 110 Ohm (upper two pins), HiZ (balanced – centre pins only) or 75 Ohm (unbalanced – lower two pins).

**Notes:** In general, balanced outputs require the use of rear modules with a D-type connector and unbalanced outputs are for use with BNCs. HiZ is achieved by removing termination jumpers – they can be parked for safe keeping by replacing them using only one pin.

# 3 Card edge operation

# Card edge controls

The front edge of the card provides power rail monitoring, menu selection, an analogue audio monitoring output, rotary set-up controls and a ten-digit visual status display.

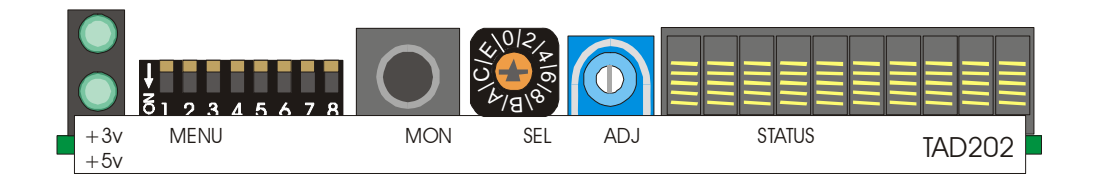

*The TAD202 front view* 

In general the Menu DIL switch is used to select one of five main menus, whilst the SEL rotary hex switch selects sub-menus or internal variables. The ADJ shaft encoder is used to assign values to variables (such as GPI options or synchronisation reference).

Parameters are generally saved to non-volatile RAM when piano switch 1 is toggled down and then up again. The display will normally flash alternately between bright and dim to indicate that the displayed value may no longer be current when the ADJ shaft encoder is turned. The only exception is the delay parameter, which must be saved to a preset to ensure that all system values can be retained after power is lost and restored.

The TAD202 always powers up with the last settings of the most recently saved preset.

If a setting is adjusted by mistake, changing the menu (piano MENU or SEL switches) will discard the unwanted setting.

The auto-configuration process, performed when a TAD202 is first powered up, normally returns the card to the state it was when powered down. If the audio option piggyback cards have been changed, the following default settings are selected:

- Delay: 20ms
- T.A.D. Speed (rate of delay change): 3.2%

Once this 10-second initialisation procedure is complete, the TAD202 card can be controlled or configured both from the card edge and from the frame's local or remote control panel.

# Setting control mode options

The piano switch to the left of the card edge is used to view or configure the following options:

- TAD202 parameter status
- Preset save/recall
- Setup menu

| <b>Menu</b> switch | <b>Menu</b>                                                                                                    |
|--------------------|----------------------------------------------------------------------------------------------------|
| 312345678          | Status/Config menus $-$ all levers OFF (UP). This should be the default<br>$\bullet$<br>setting if card edge controls are not in use |
| 612345678          | Preset menu – lever 2 ON (DOWN) all others OFF (UP) – disable GPIs<br>$\bullet$<br>to use                                            |
| 312345678          | Setup menu – lever 5 ON (DOWN) all others OFF (UP)<br>٠                                                                              |
| 2345678            | No user function<br>$\bullet$                                                                                                    |
| 2345678            | Status menu – lever 7 ON (DOWN) all others OFF (UP)<br>٠                                                                             |

**Note:** Menu switches 3, 4 and 8 are not used.

# The card edge display codes

A condensed code is used to maximise the information that can be shown on the ten bit status display. Codes used for sources and destinations are as follows:

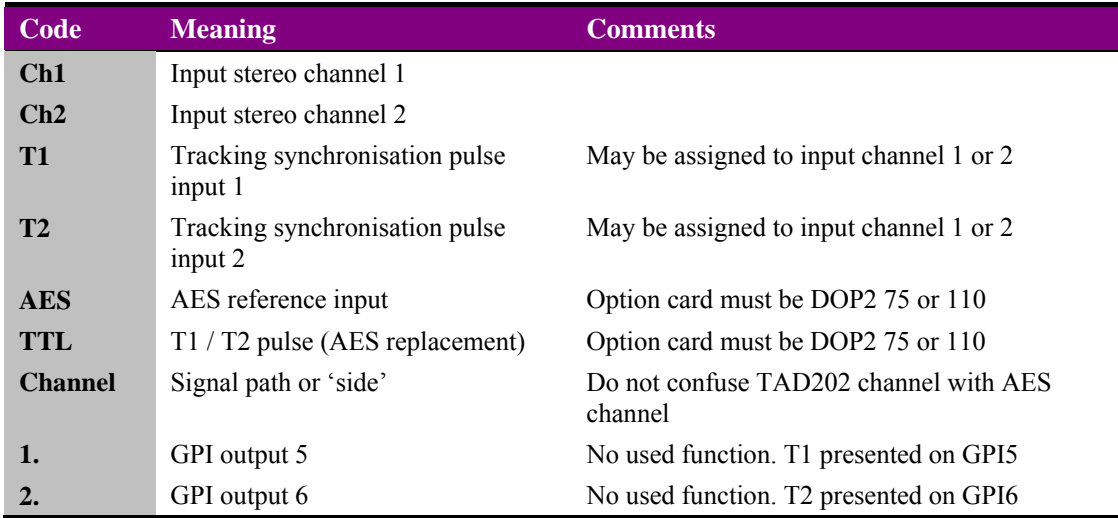

# **3.1 Card edge status menus**

## Status Only Menus

The SEL hex switch provides access to a range of status displays when the MENU DIP levers are all OFF (UP). The available status-only displays (SEL positions 1-5) are summarised in the following table:

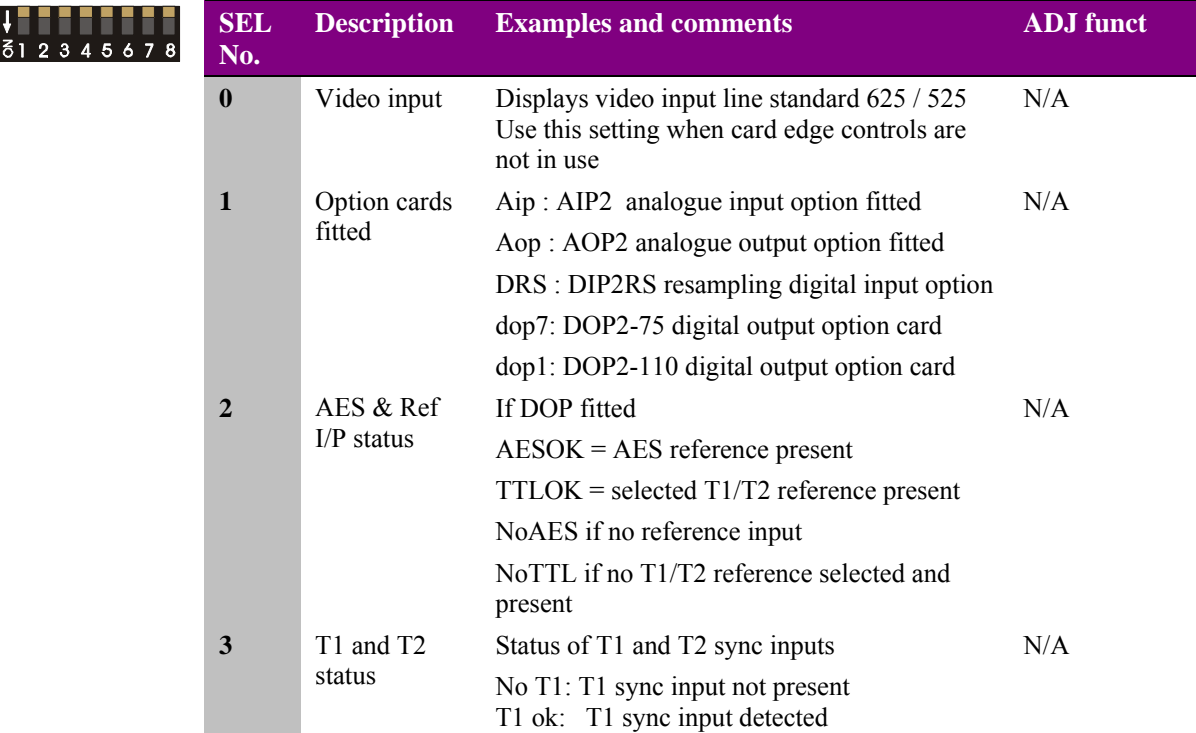

**Warning:** For the first four (0 to 3) SEL status positions the shaft encoder is not active and settings cannot be changed.

### Ancillary data status

The ancillary data status display is obtained with Menu DIL, lever 7 ON (DOWN), all other levers UP (OFF**)** and the SEL switch in position 1, 2, 3 and 4.

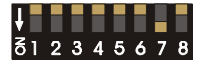

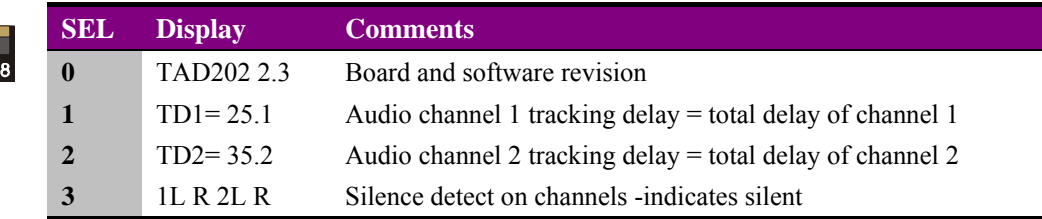

# Status/config menus

For SEL positions 4 to F, the shaft encoder will alter (but not save) the assigned values as indicated in the remainder of the table. Do **NOT** touch the ADJ shaft encoder when using these SEL positions for status information.

# **Crystal Vision Card edge operation**

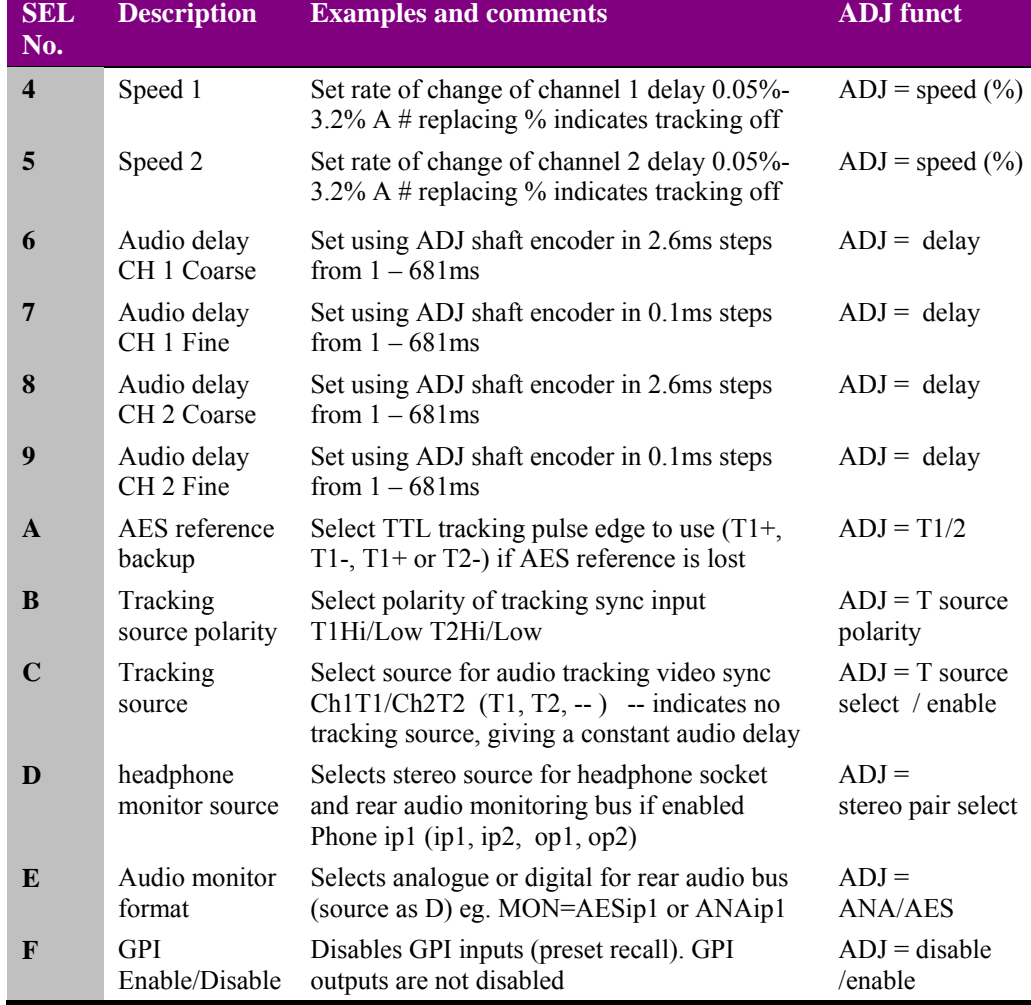

# **3.2 Configuration**

The tracking function of the TAD202 is driven by a TTL level pulse. The tracking delay added to any user-set delay varies to compensate for the video delay. The tracking source and the rate at which tracking occurs may be selected for each channel. If tracking is off, delay may be set manually for each channel.

# Adjusting auto-tracking

The auto-tracking speed is the rate at which the delay changes from the current to the required delay as set by Speed 1 for channel 1 and Speed 2 for channel 2.

The tracking speed (or T.A.D speed) can be set from 0.05% to 3.2% using sub-menus 4 and 5 of the Status/Config menu - MENU DIL switch all levers UP (or OFF). Switch 1 of the MENU dip switch must be toggled between ON and OFF to save the new value in the TAD202 database.

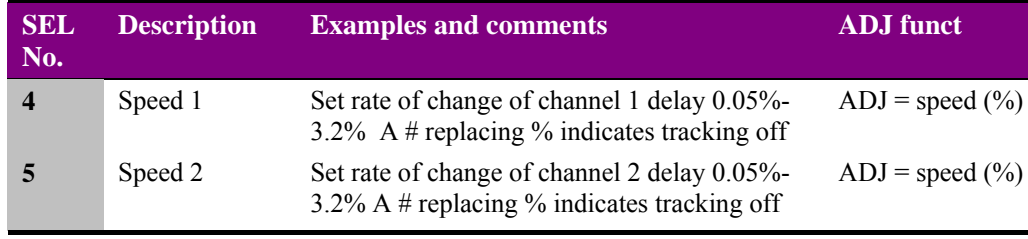

A rate of 0.05% corresponds to a maximum pitch change of 0.5Hz on a 1kHz input. A rate of 3.2% corresponds to a maximum pitch change of 32Hz on a 1kHz input.

The audio delay may be adjusted imperceptibly on-air by first setting the speed to 0.05%. Higher speed settings may be used, but as the speed is increased, a noticeable pitch change may occur in music or tone as the delay is changed.

The tracking delay added to any user-set delay varies between 2.5 and 37.5ms to compensate for a video delay of 0-40ms - figures are adjusted accordingly for NTSC. The tracking delay is predictive, pre-compensating for the addition or drop of a video frame by the synchroniser so as to minimise lip-sync errors that would otherwise result.

If the frame drop/add rate increases, the operational window and speed of the tracking delay adjustment is varied automatically to allow the system to track correctly. This may result in some noticeable pitch change in extreme circumstances.

If the frame drop/add rate is extremely high, tracking is disabled and the tracking delay is fixed at 15ms.

In tracking mode, the fixed delay should be set to the minimum audio delay that the system requires. For example, if a video synchroniser is used in a particular signal path, the compensating TAD202 audio delay should be set to the delay of that signal path when the synchroniser is introducing its minimum delay.

To add a constant delay, set the tracking input for the channel to '-- ' rather than T1 or T2. The T.A.D. Speed will shift from the existing delay to a new user-set one at the rate set by the tracking speed control. (In addition, the board edge speed display will change from % to # to indicate no tracking.)

## Manual delay control

The amount of delay can be set independently for each channel in 2.6 or 0.1ms steps from 1 to 681ms using sub-menus 6, 7, 8 and 9 of the Status/Config menu - MENU DIL switch all levers UP (or OFF).

The values for audio delay for channel 1 and channel 2 are entered into the TAD202 database the moment the ADJ shaft encoder is turned. This is the sole exception to the use of switch 1 of the MENU dip switch to save shaft encoder values. This has been provided to allow delay values to be updated as soon as the shaft encoder is altered to ease the task of setting audio delay empirically. To save delay settings and protect them against loss during power failure create a preset as explained in section 5.6.

For all other menus where the shaft encoder changes assigned values, switch 1 of the MENU dip switch must be toggled between ON and OFF to save the new value in the TAD202 database.

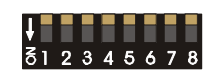

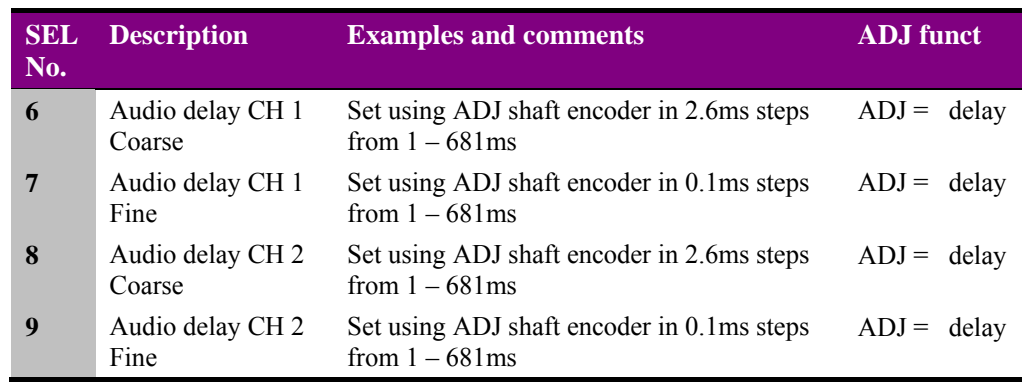

The audio delay may be adjusted imperceptibly on-air by first setting the speed to 0.05%. Higher speed settings may be used, but as the speed is increased, a noticeable pitch change may occur in music or tone as the delay is changed.

To add a constant delay, set the tracking input for the channel to null '- -' rather than T1 or T2. The TAD will shift from the existing delay to a new user-set one at the rate set by the tracking speed control. In addition, the board edge speed display will change from  $%$  to  $#$ to indicate no tracking.

#### *Process delay*

The input/output delay is summarised in the following table:

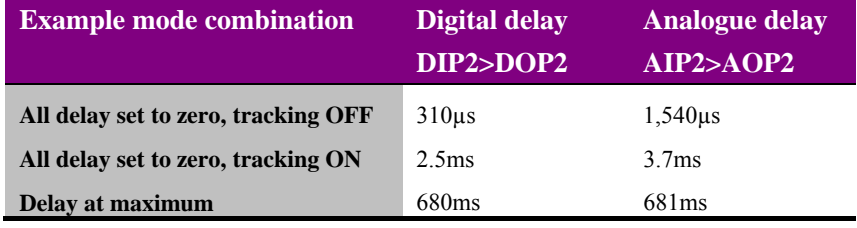

**Note:** Changing DPI2+DOP2 to AIP2+AOP2 adds approximately 1,240µs.

## AES reference backup

The main AES reference can be replaced automatically if it fails or is removed for any reason by one of the TTL tracking references. Either a positive or negative going tracking pulse edge may be selected as the backup reference.

Access the AES reference backup menu using sub-menus A of the Status/Config menu - MENU DIL switch all levers UP (or OFF). Switch 1 of the MENU dip switch must be toggled between ON and OFF to save the new value in the TAD202 database.

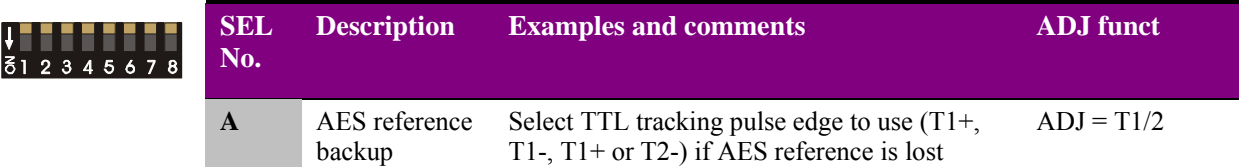

# Selecting the tracking source and polarity

The Tracking source may be selected between the T1 and T2 TTL tracking inputs or tracking off '- -'.

If either T1 or T2 tracking references are selected for any side, that side will vary in delay automatically by tracking the supplied reference so as to minimise input synchronisation errors.

The TTL tracking control inputs should be compatible with the SYN102 Crystal Vision video synchroniser tracking sync output with a period of 1 video frame.

The pulse length (the time between the rising and falling edges) should be the same as the video delay being tracked, but not less than 5µs.

For T1 and T2, the Tracking Sync Polarity may be set for either HIGH (timing set by duration of pulse when high) or LOW (timing set by duration of TTL pulse when low).

Access the Tracking source and polarity menus using sub-menus B and C of the Status/Config menu - MENU DIL switch all levers UP (or OFF). Switch 1 of the MENU dip switch must be toggled between ON and OFF to save the new value in the TAD202 database.

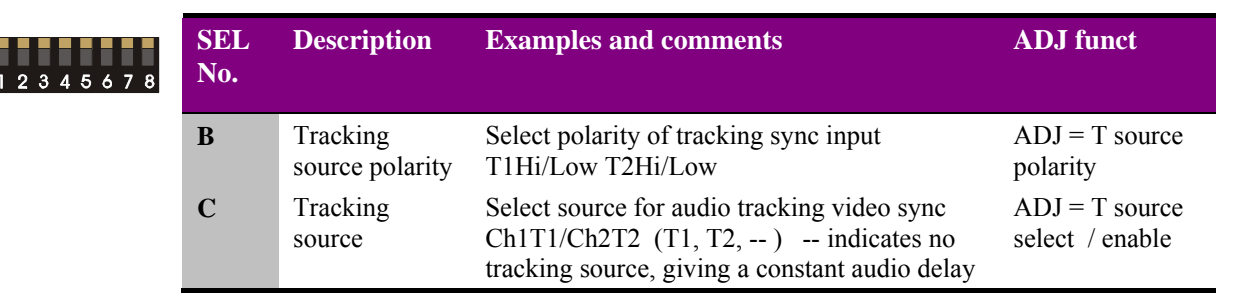

## Adjusting AES audio output phase

The phase of the digital audio output may be adjusted with respect to both the AES reference and to the TTL reference used when the AES reference is lost.

The appropriate jumper link must be set on the DOP2-75 or DOP2-110 sub-board

To enter these menus, ensure that only MENU dip switch 5 is down.

The AES output phase may be varied over a range of just over 360 degrees. The display shows a reading of 0 to 255 for indication purposes only. To action a phase change, DIP switch 1 must be cycled down then up. The phase should be adjusted in increments of 32 steps or less to avoid losing lock. If REF-AES lock or TTL-AES lock is lost, it will often take over 2 minutes to recover.

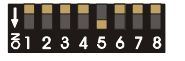

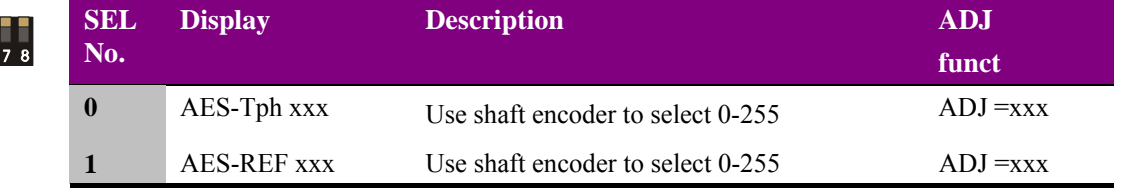

# Audio monitoring

Select a stereo source for headphone socket and rear audio monitoring bus from those available ip1, ip2, op1 or op2. Select the rear monitoring bus to be in digital (AES) or analogue format.

Audio monitoring is provided at the card edge with a miniature stereo jack socket. The same signal may also be routed to the rear connector. The stereo source monitored can be selected from any valid audio input or output using the shaft encoder in Status/Config sub-menus D and E (MENU DIL switch all levers UP or OFF). Switch 1 of the MENU dip switch must be toggled between ON and OFF to save the new value in the TAD202 database.

The available audio monitoring settings are summarised in the following table:

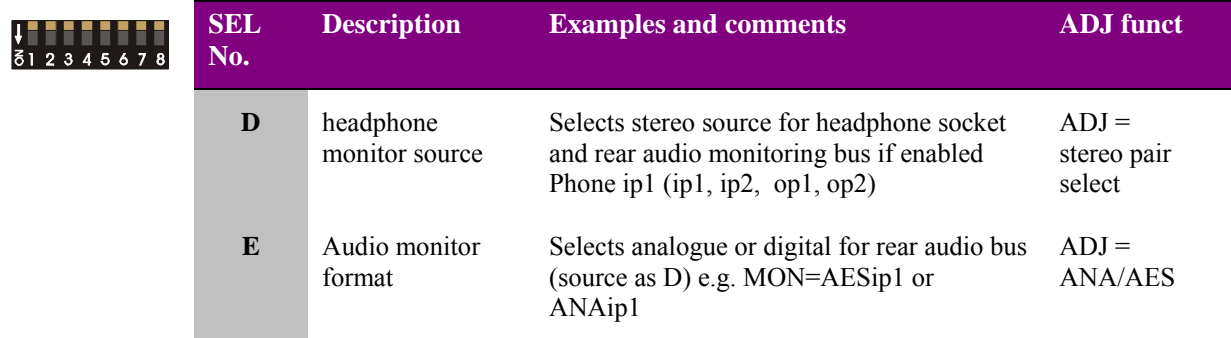

### Using presets and GPIs

Preset setups may be saved and recalled from the card edge and by GPIs. There are four GPIs for external recall of preset setups and two to provide alarm monitoring. GPI configuration is only available from the card edge or from an active control panel.

### *Enabling/disabling GPIs*

The GPI inputs can be used to recall TAD202 setups that have been stored previously. This recall function can be disabled from the card edge.

Ensure that all MENU DIL switch all levers UP or OFF and the SEL switch is in position F. Use the shaft encoder to select Disable or Enable. Switch 1 of the MENU dip switch must be toggled between ON and OFF to save the new value in the TAD202 database.

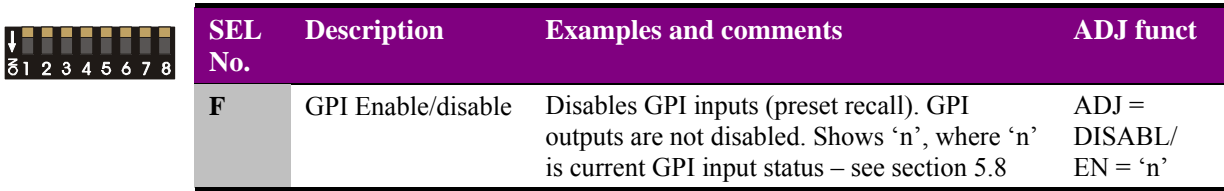

#### *Using presets*

Up to 16 setups may be stored for the board and recalled either from the board control or through the use of external GPIs. Presets cannot be saved or recalled from the card edge unless GPIs are disabled. This avoids the possibility of GPI inputs causing preset memory data to re-configure the TAD202 at the same time as presets are being updated.

Presets store board setup data, operating mode and option card status. It is not possible to recall a preset if the operating mode or option card configuration is different to those established when the preset was created. Presets are currently numbered 0-15.

To store or recall a preset proceed as follows:

- $\bullet$  Disable GPIs see previous section
- Enter the preset menu Menu DIL switch 2 ON (DOWN)
- Select appropriate preset with the rotary SEL switch
- To store a preset put the Menu DIL lever-1 down and then up again
- To recall a preset put the Menu DIL lever-8 down and then up again

The ancillary status display will indicate the status of each preset as it is selected:

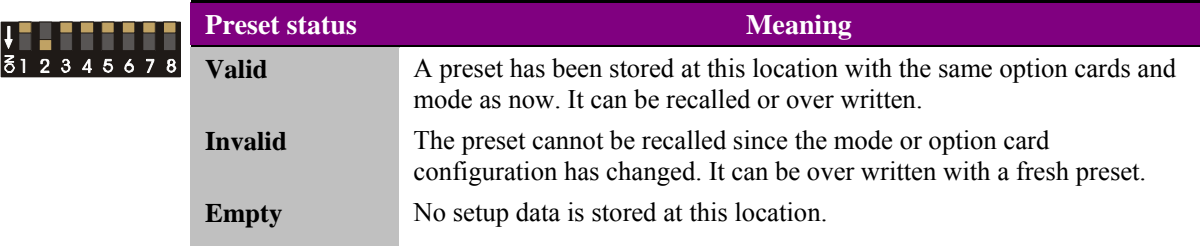

### *Using GPI inputs to select presets*

GPI inputs 1-4 can be used to select setup presets as follows:

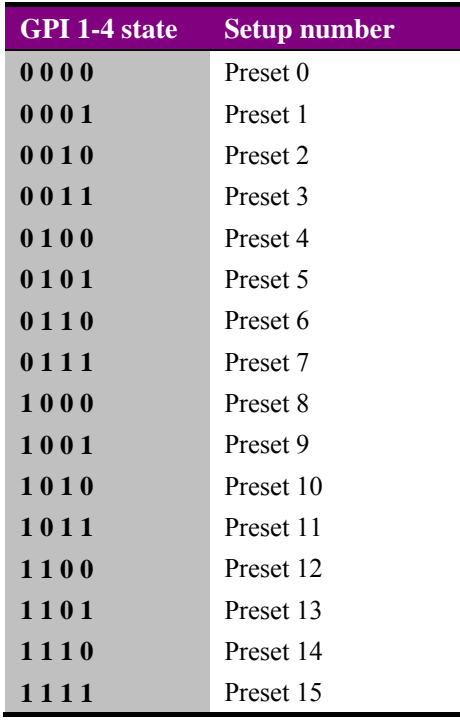

**Note:** All GPIs are active low.

# 4 Using the active control panel

This operational guide assumes that the panel has been setup according to the Panel setup procedure described in the Crystal Vision Control Panel manual.

**Note:** It is **ESSENTIAL** that the Panel setup procedure is followed and any old or unknown passwords cleared prior to using the panel for the first time.

At power up all eight control panel keys LEDs will illuminate briefly. Once the panel has completed its power up and configuration sequence the panel will enter Statesman mode and the message 'Press Cal to Exit' will be displayed.

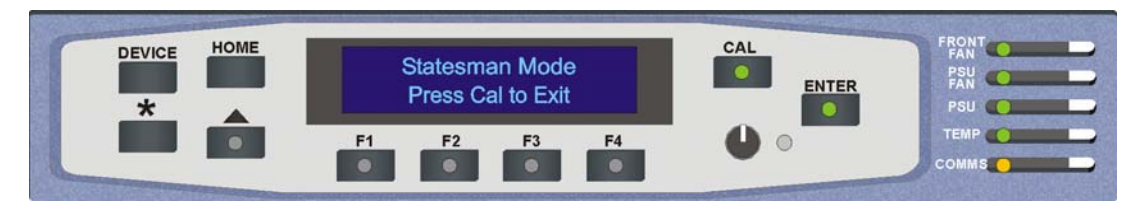

*The Crystal Vision control panel start up display* 

To continue with control panel operation or configuration, press the CAL key once. A second press of the CAL key will return to Statesman control.

The control panel will display the name of the card that first responds to the polling request together with its location number.

The location number consists of the frame number plus the card position in the frame.

#### *Navigating the display*

The functions assigned to control panel keys are:

- DEVICE enters Device menu to select a card or show cards available/enters panel set up when held down during power up/shows frame status when pressed from Statesman mode
- CAL enters or leaves Statesman mode/enters panel diagnostics mode when held down during power up/updates the display
- Asterisk enters board rename menu from the Device menu

F1 to F4 – soft keys, function assigned within each menu

HOME – moves the display to the home menu

ENTER – accept current selection

Upward arrow – used to move up the menu structure/enter lock panel menu from the Device menu

Rotary control – shaft encoder used to select options or variable data

**Note:** Please refer to the Crystal Vision Control Panel manual for details of the Panel Setup, Lock Panel and Diagnostic menus.

### *Selecting the TAD202*

To select a particular card in a frame, press the DEVICE key to go to the Device menu.

**Note:** There may be a delay whilst the frame is interrogated during which time the 'No cards Found' could be displayed.

> The top line of the display will show 'Available Cards X', where X is the number of cards that have responded so far to the polling request.

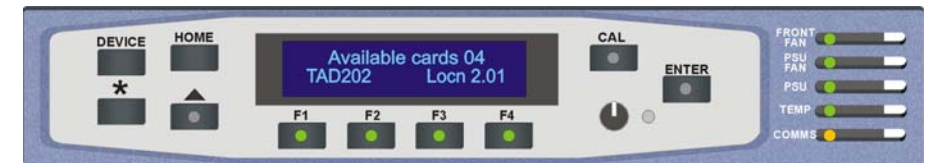

*Control panel showing available cards* 

Rotate the shaft encoder and the bottom row will display the successfully polled cards by name and location or slot number.

In the example above, the card displayed is located in the first frame in slot number 1.

When the desired card is selected press the ENTER key to access that card's HOME menu. The message shows that a TAD202 has been selected.

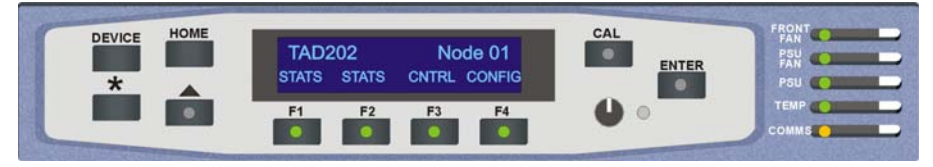

*TAD202 home menu* 

# Updating the display

The values displayed on an active front panel are only updated when an adjustment is made and when changing menu level. If mode changes occur through the use of card edge controls or through automatic response to GPI signals, the text displayed on the active front panel will not be updated immediately. If necessary, use the upward arrow to leave and then re-enter a menu to update the display.

# **4.1 The TAD202 menu structure**

The main top-level menus for a module are obtained by pressing the F1, F2, F3 and F4 keys from that module's HOME menu. Menu keys are illuminated when active and when further menus are available. The three top-level menus are:

- ¬STATS (Input Status) press F1
- STATS¬ (Reference status) press F2
- CNTRL (Control) press  $F3$
- CONFIG (Configure) press  $F4$

The following chart shows the available menus.

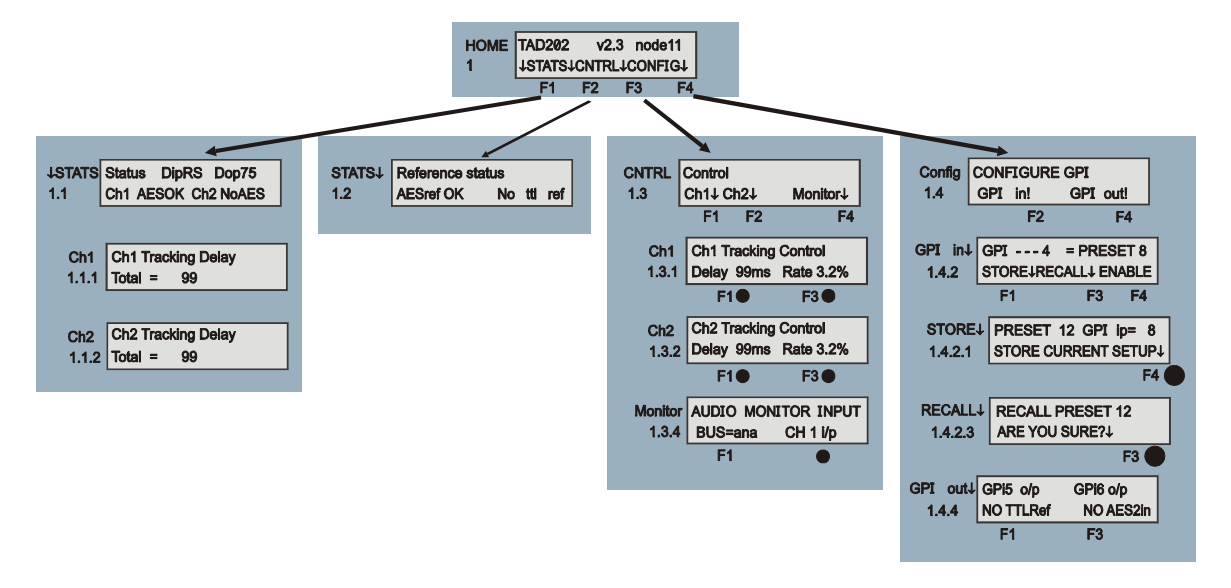

*The TAD202 menu tree* 

**Note:** Function keys and shaft encoder LEDs are illuminated when active. Menus or function keys associated with the shaft encoder for changing assigned values are shown with a black circle.

Please refer to the card edge control chapter for details of reference selection, digital output phase and TTL tracking pulse source assign/polarity.

### Menu numbering scheme

This manual uses a simple menu numbering convention based on the sequence of keys required to reach each menu from the top level home menu. For example, menu 1.1.2 is reached from the home menu by pressing F1, then F2. Menu 1.2.3 is reached by pressing F2 and then F3.

# Module codes

The following module and function codes are used in all TAD202 control panel menus:

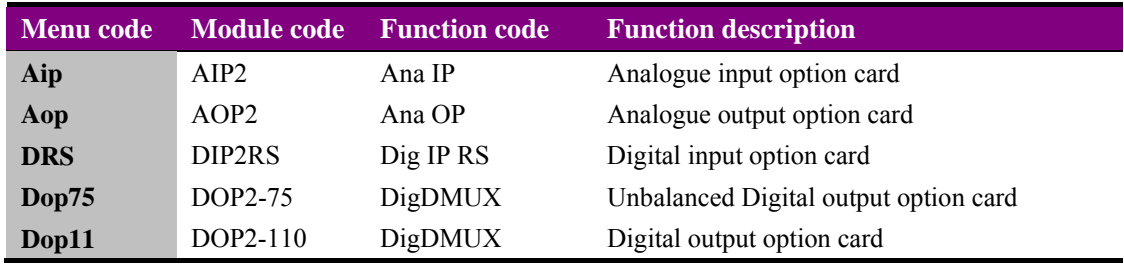

# Shorthand codes

The following shorthand codes are used in all TAD202 control panel menus:

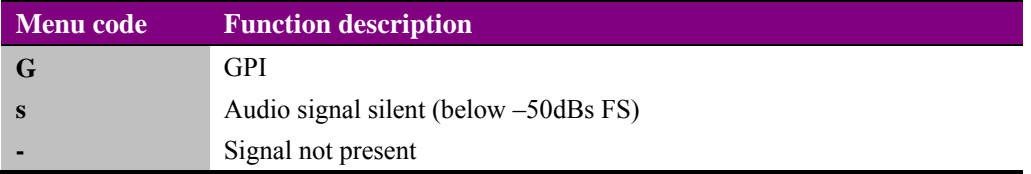

# **4.2 Input status**

Pressing F1 from the home menu will bring up the 1<sup>st</sup> STATS menu, Input Status. The following information is shown:

- Installed sub PCBs
- Input status
- Tracking delay

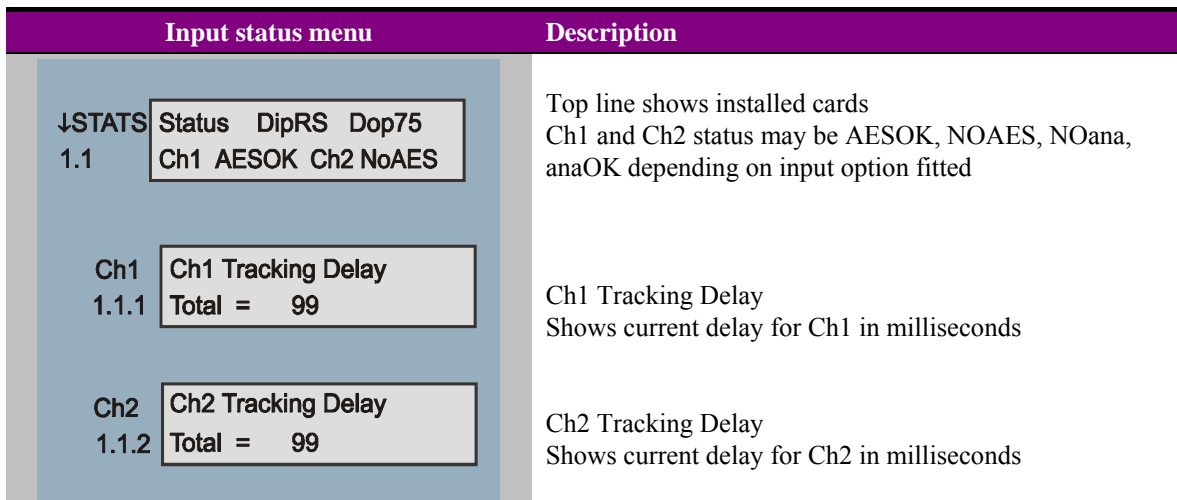

# **4.3 Reference status**

Pressing F2 from the home menu will bring up the  $2<sup>nd</sup> STATS$  menu, reference status. External reference is applicable to digital output sub PCBs only. The following information is shown:

- External reference status
- TTL tracking reference status

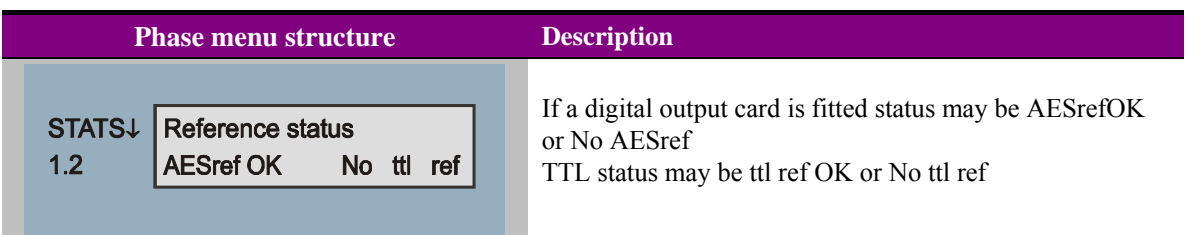

### **Crystal Vision** Using the active control panel

# **4.4 Control and monitoring**

Pressing F3 from the home menu will bring up the Control menu. Use this menu to select monitoring and delay configuration, select tracking source or turn tracking off for fixed delay. The Control menu provides the following functions:

- Each channel's audio delay
- Each channel's T.A.D Speed or Rate (rate of change of audio delay)
- Monitor output set-up

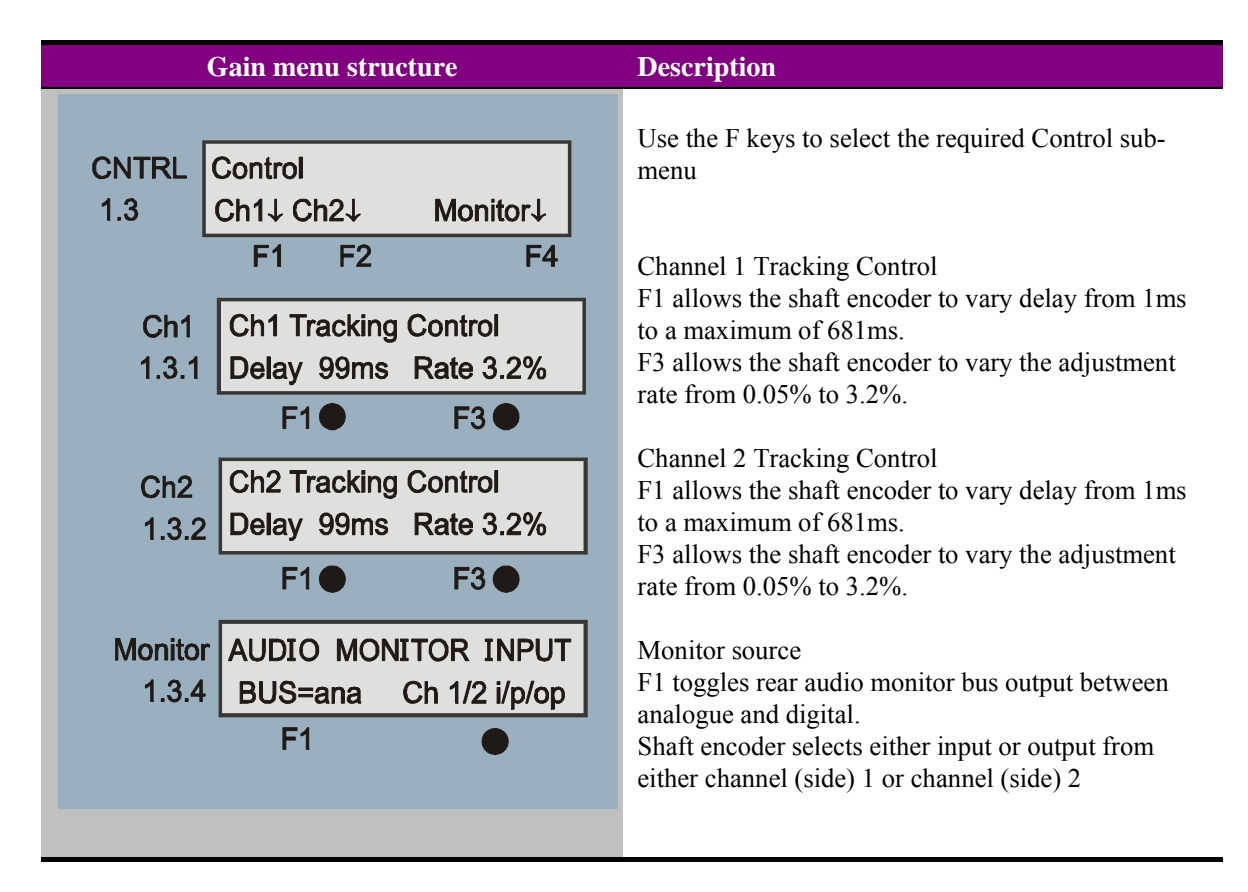

- **Note:** 'Rate' is the speed at which the delay changes from the current to the required delay as set by the user or tracking input. A rate of 0.05% corresponds to a maximum pitch change of 0.5Hz on a 1kHz input. A rate of 3.2% corresponds to a maximum pitch change of 32Hz on a 1kHz input.
- **Warning:** The active control panel does not provide controls to select the TTL tracking source for each side or to select between non-tracking or manual delay mode. Please refer to the card edge control or Statesman chapter for details of reference selection, digital output phase and TTL tracking pulse source assign/polarity.

# **4.5 Configuration (GPI) menus**

Pressing F3 from the home menu will bring up the top Configuration menu. The configuration menus provide the following functions:

- Enable GPI preset recall
- Store and recall presets

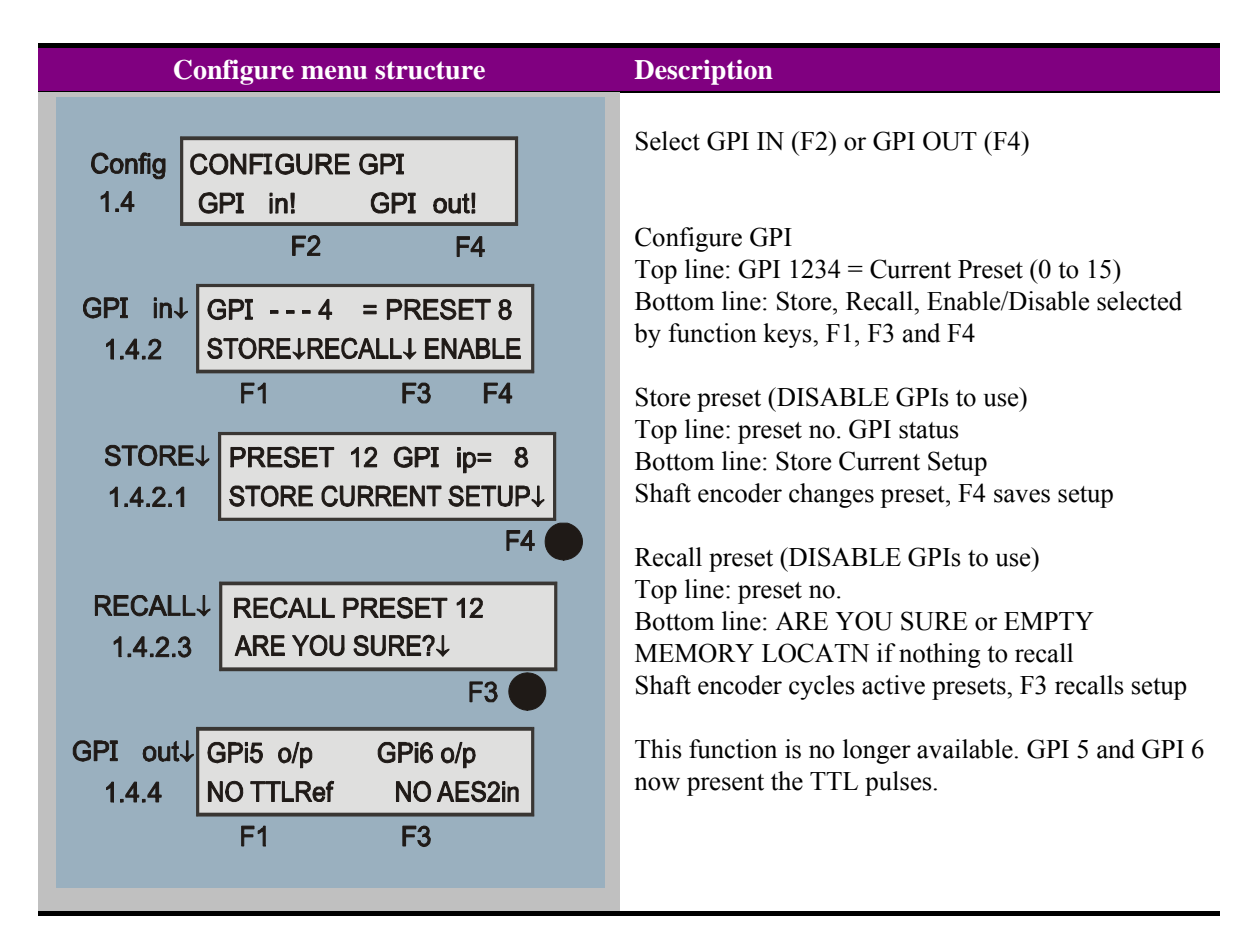

## Using presets

Up to sixteen setups may be stored and recalled from Statesman, the card edge control or by external GPIs. Presets store board setup data including configuration and option card status. It is not possible to recall a preset if the option card configuration is different to those established when the preset was created. The presets are currently numbered 0-15.

Preset recall is not available from the front control panel unless GPIs have been disabled. This avoids the possibility of GPI inputs causing preset memory data to re-configure TAD202 at the same time as presets are being updated.

To store a preset proceed as follows:

Ensure menu 1.4.2 is set to 'DISABLE'

Select appropriate preset with menu 1.4.2.1

Press F4 to save setup data into the selected preset

To recall a preset proceed as follows

Ensure menu 1.4.2 is set to 'DISABLE'

Select appropriate preset with menu 1.4.2.3

If EMPTY MEMORY LOCATION is displayed, rotate the shaft encoder to cycle through valid memory locations to recall

Press F3 to recall setup data from the selected preset

The contents of a chosen location will be overridden when store is selected. The TAD-202 mode will be reconfigured when an active preset location is recalled.

**TIP:** To check if a location is empty use menu 1.4.2.1 to select the location, BUT DO NOT STORE. Then move up the menu until RECALL can be selected. Press RECALL. The message 'EMPTY MEMORY LOCATION' will be displayed if it is empty. Otherwise 'ARE YOU SURE' will be displayed.

# 5 Statesman

The Crystal Vision Statesman PC control software is designed to control a range of Crystal Vision modules via serial control from a PC. Statesman provides a user friendly means of configuring and operating Crystal Vision modules with the benefit of "see-at-aglance" status monitoring.

Most functions can be accessed from Statesman menus. Some advanced functions may only be available from the card edge. Refer to section 6.1, Control cross reference for further information.

The main Statesman application communicates with each module in a frame through a Statesman capable or active control panel. An active panel or REMIND remote control panel must be fitted to allow Statesman control.

# **5.1 Statesman operation**

Once Statesman is configured it should automatically detect any Statesman compatible modules in the connected frame or frames and display them in the main application left hand Explorer-style window.

Open any frame by clicking on the '+' sign or by double clicking on a frame. Installed modules should be shown with module icons. Frame and module icons can be named as desired by right-clicking or using the edit menu and choosing rename.

To aid user recognition of module and frame status quickly, the following colour and size coding is used:

A module is shown present by full colour and absent by greyed colour

A module is shown open by a large icon and closed by a small icon

A module is the source of an active alarm if red and not alarmed if green

Double-clicking on a module will enable the display of the main application menus.

## **Crystal Vision Statesman** Statesman

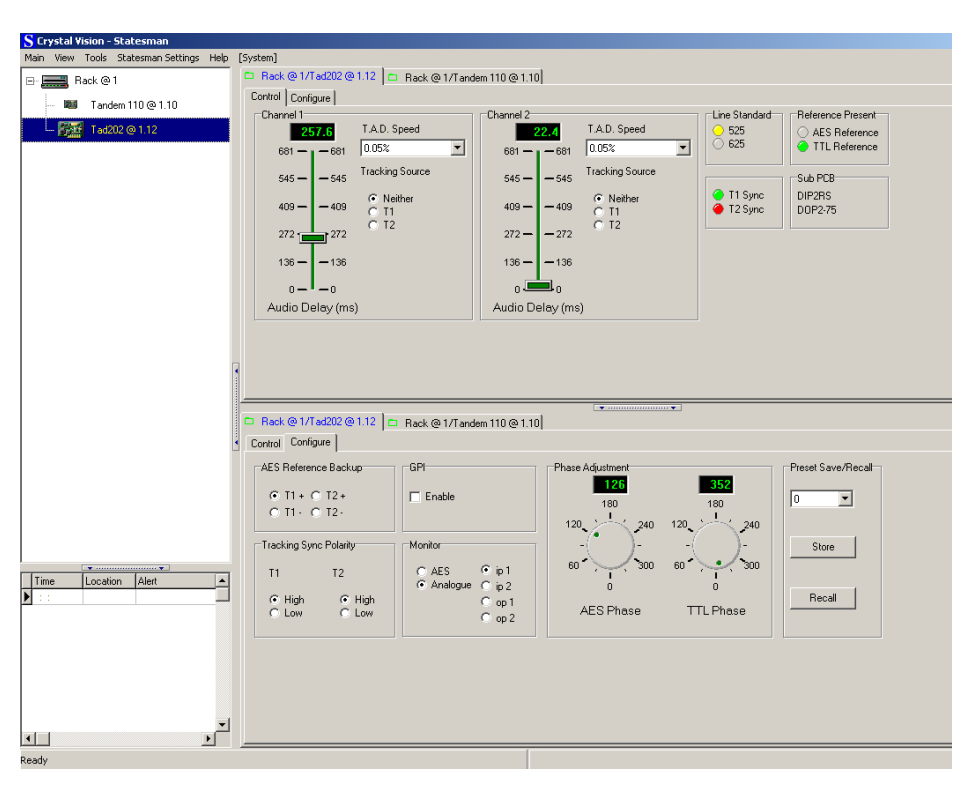

*Statesman main application window* 

The two large control panes shown in the upper and lower halves of the window may display different menus for the same card, or controls for different cards. Click on the horizontal button-bar between the two panes to close the lower pane or drag the button to vary the size of the panes.

- **Warning:** Always ensure that the active front panel (if fitted) is in STATESMAN mode. If the front panel is active, control via Statesman will be subject to high latency and the response to changes will be slow.
	- **Note:** For further details of Statesman configuration and operation please refer to the Statesman manual.

### Power-up defaults

The auto-configuration process, performed when a TAD202 is first powered up, normally returns the card to the state it was when powered down. User delay settings must be stored as a preset in order to be restored. If the audio option piggyback cards have been changed, the following default settings are selected:

Delay: 20ms

Rate of auto-tracking delay (T.A.D. Speed): 3.2%

Once this 10-second initialisation procedure is complete, the TAD202 card can be controlled or configured from Statesman, the card edge and from the frame's local or remote control panel.

### Control

The control menu provides access to: Module status Manual audio delay T.A.D. Speed Tracking source

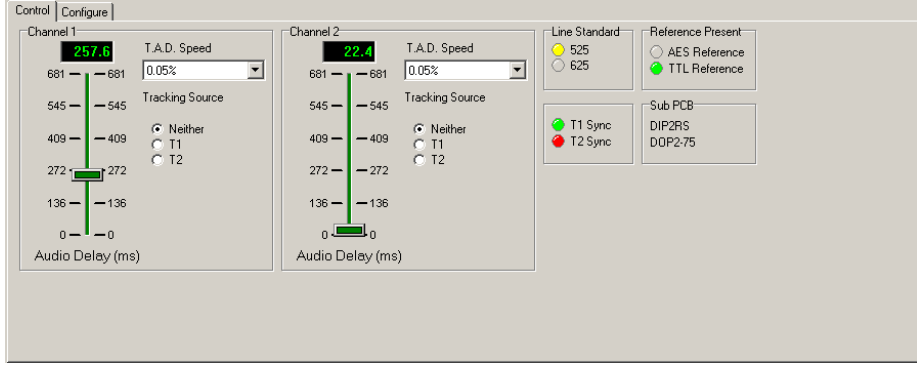

*TAD-202 control menu* 

#### *Selecting the tracking source*

The Tracking source may be selected between the T1 and T2 TTL tracking inputs or Neither (Tracking Off).

If either T1 or T2 tracking references are selected for any side, that side will vary in delay automatically by tracking the supplied reference so as to minimise input synchronisation errors.

The TTL tracking control inputs should be compatible with the SYN102 Crystal Vision video synchroniser tracking sync output with a period of 1 video frame.

The pulse length (the time between the rising and falling edges) should be the same as the video delay being tracked, but not less than 5µs. See the configuration section for tracking pulse polarity.

#### *Manual delay control*

If tracking is off (Neither), the manual sliders set a range of 1 to 681 ms delay independently for each side. If tracking is on  $(T1or T2)$ , the delay required by the tracking pulse is added to the user set delay. The read out at the top of the slider indicates the user selected delay.

#### *Adjusting the auto-tracking rate*

The T.A.D. Speed is the rate at which the delay changes from the current to the required delay as set by the T.A.D Speed spin box.

A rate of 0.05% corresponds to a maximum pitch change of 0.5Hz on a 1kHz input. A rate of 3.2% corresponds to a maximum pitch change of 32Hz on a 1kHz input.

The audio delay may be adjusted imperceptibly on-air by first setting the speed to 0.05%. Higher speed settings may be used, but as the speed is increased, a noticeable pitch change may occur in music or tone as the delay is changed.

To add a constant delay, set the tracking input for the channel to 'Neither' rather than T1 or T2. The T.A.D. Speed will shift from the existing delay to a new user-set one at the rate set by the tracking speed control.

The tracking delay added to any user set delay is between 2.5 and 37.5ms to compensate for a video delay of 0-40ms - figures are adjusted accordingly for NTSC.

Tracking is predictive, pre-compensating for the addition or drop of a video frame by the synchroniser so as to minimise lip-sync errors that would otherwise result.

If the frame drop/add rate increases, the operational window and speed of the tracking delay adjustment is varied automatically to allow the system to track correctly. This may result in some noticeable pitch change in extreme circumstances. If the frame drop/add rate is extremely high, tracking is disabled and the tracking delay is fixed at 15ms.

In tracking mode, the fixed delay should be set to the minimum audio delay that the system requires. For example, if a video synchroniser is used in particular signal path, the compensating TAD-202 audio delay should be set to the delay of that signal path when the synchroniser is introducing its minimum delay.

#### *Process delay*

The input/output delay is summarised in the following table:

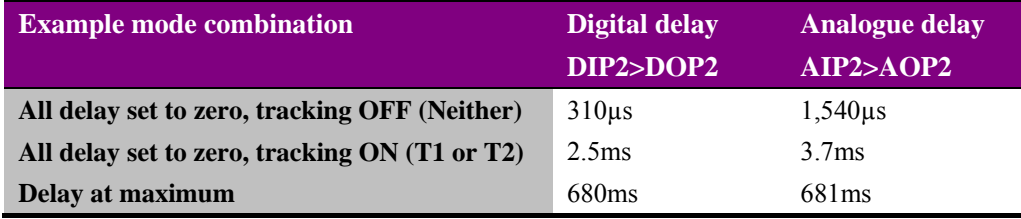

**Note:** Changing DPI2+DOP2 to AIP2+AOP2 adds approximately 1,240µs.

#### *Module status*

The TAD-202 status is shown on the top right hand side of the Control menu:

Line standard – 525 or 625 Reference presence AES/TTL (green OK) Tracking sync T1 and T2 (green = present,  $red = absent$ ) Sub PCB fitted AOP, AIP2B, DIP2RS, DOP2-75/110

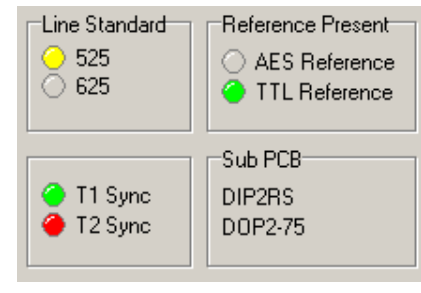

*TAD-202 status* 

# Configuration

The Configure menu tab provides access to the following functions:

AES reference backup - select T1 or T2 high or low

Tracking sync polarity - select high or low for both T1 and T2 GPI – enable/disable

Audio monitor – AES/Analogue Input 1/2 or Output 1/2

AES/TTL phase adjustment

Preset recall and store

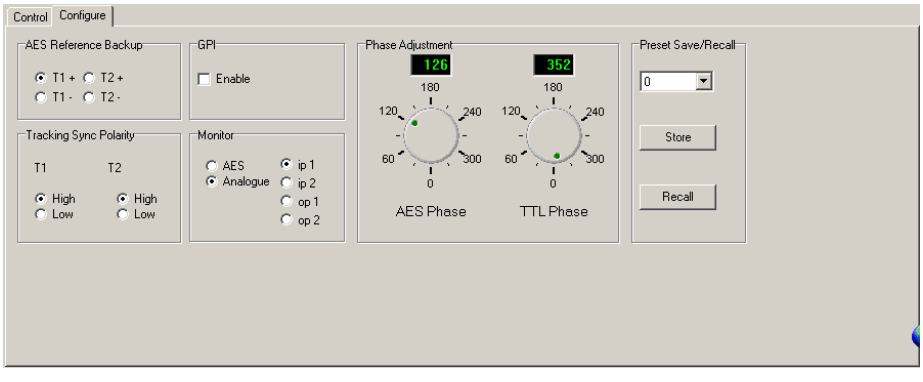

*TAD-202 configuration menu* 

### *AES reference backup*

The main AES reference (chosen in the Control menu) can be replaced automatically if it fails or is removed for any reason by one of the TTL tracking references. Either a positive or negative going tracking pulse edge may be selected as the backup reference.

| AES Reference Backup          |  |  |
|-------------------------------|--|--|
| $G$ T1 + C T2 +               |  |  |
| $O$ T1 $\cdot$ $O$ T2 $\cdot$ |  |  |
|                               |  |  |

*AES-reference backup* 

Check one of the 'AES Reference Backup' options as required to select a suitable backup reference.

#### *Tracking sync polarity*

For T1 and T2, the Tracking Sync Polarity may be set for either HIGH (timing set by duration of pulse when high) or LOW (timing set by duration of TTL pulse when low).

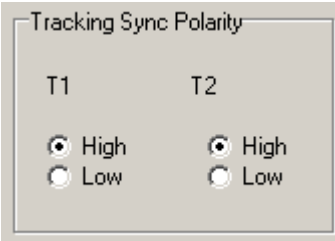

*Tracking sync polarity* 

See the control section to set the tracking source.

#### *Enabling GPIs*

There are four GPIs for external recall of setups and two to provide alarm monitoring.

External GPI control can be enabled or disabled by clicking or clearing the 'Enable GPI' box. Presets cannot be manually stored or recalled whilst enable GPI is selected.

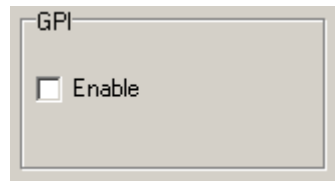

*GPI recall disabled* 

#### *Audio Monitoring*

Audio monitoring is provided by a miniature stereo jack socket at the card edge. The same signal may also be routed to the rear connector in either AES or analogue format.

The stereo source monitored can be selected from any valid audio input or output.

| Monitor    |                |
|------------|----------------|
| CLAES.     | $\odot$ ip 1   |
| C Analogue | $O$ ip 2       |
|            | $\degree$ op 1 |
|            | $O$ op 2       |
|            |                |
|            |                |

*Audio monitoring* 

Select a stereo source for headphone socket and rear audio monitoring bus from those available ip1, ip2, op1 or op2. Select the rear monitoring bus to be in digital (AES) or analogue format.

### *Adjusting TTL and AES phase*

The phase of the digital audio output may be adjusted with respect to both the AES reference and to the TTL reference used when the AES reference is lost.

The appropriate jumper link must be set on the DOP2-75 or DOP2-110 sub-board.

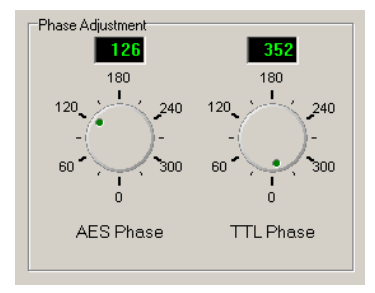

*AES/TTL phase adjustment* 

In each case, the output phase may be varied using the rotary control provided over a range of 360 degrees.

#### *Using presets*

The Preset Controls menu provides access to setup presets, monitoring assignments and SDI crystal PLL embed reference selection.

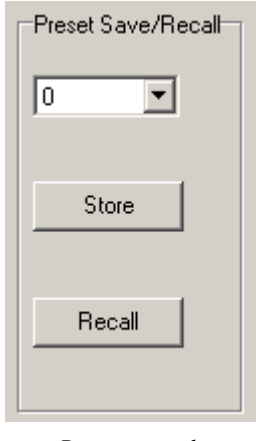

*Preset controls* 

Up to 16 setups may be stored and recalled from Statesman, the card edge control or by external GPIs. Presets store board setup data including configuration and option card status. It is not possible to recall a preset if the option card configuration is different to those established when the preset was created. The presets are currently numbered 0-15.

To store a preset proceed as follows:

Ensure 'GPI enable' is unchecked

Select appropriate preset with the Preset Number drop-down menu

Click on 'Store' to save setup data into the selected preset

To recall a preset proceed as follows

Ensure 'GPI enable' is unchecked

Select appropriate preset with the Preset Number drop-down menu

Click on 'Recall' to recall setup data from the selected preset

The Presets Save/Recall menu area will indicate if a location is empty. If it has already been used, the display will show 'invalid'. If OK is clicked on the contents of the chosen location will be overridden.

If an attempt is made to recall an empty location, the recall operation will fail.

'GPI enable' should not be checked whilst presets are being created or recalled by this menu to prevent inadvertent GPI operation. Enable 'GPI controls preset recall' when finished if required.

# 6 Trouble shooting

Trouble-shooting may be performed by using the card edge or remote status panel displays. In addition, audio monitoring of input and output busses is provided from both the card edge headphone socket and the multi-way socket on the RM04 rear connector.

## Card edge status LEDs

Board edge LEDs provide status reporting and may be useful when fault finding.

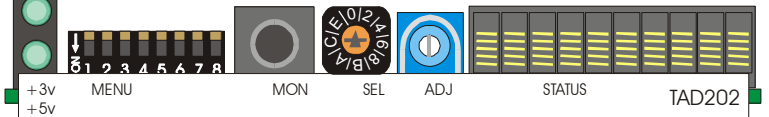

The following table summarises the card edge LED functions and colours:

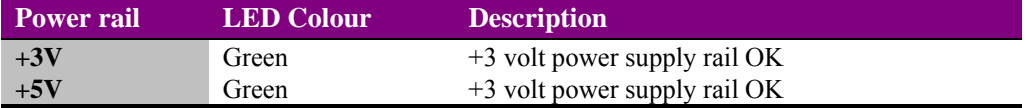

## Card edge error messages

If option cards are fitted incorrectly, the following error messages will appear

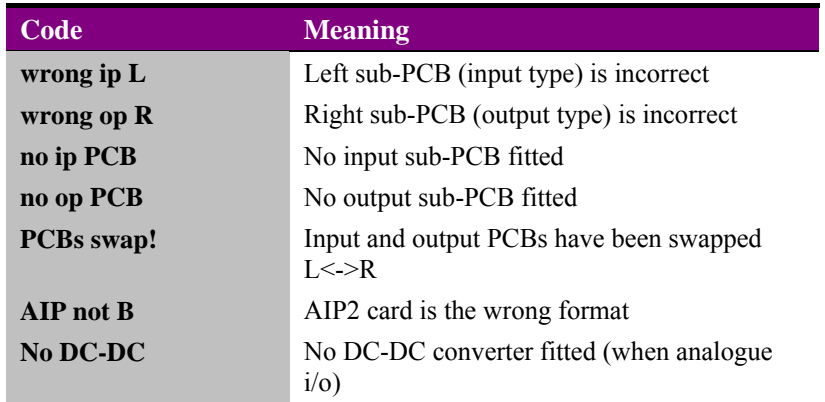

**Note:** These error messages are not displayed at the remote or local panel displays (if fitted). The remote or local panel may not be able to locate the TAD202 if one or more of the above errors are present.

# Checking inputs, references and configuration parameters

Status displays are provided at the card edge and remote panel to monitor the analogue and/or digital inputs and outputs, the digital audio references, the TTL tracking inputs and configuration parameters. Some problems can be traced to configuration errors or missing or inappropriate reference or input signals. Please refer to the control panel and card edge chapters for details of the supplied status displays and configuration controls.

## Audio monitoring

The audio monitor output is accessible from the card edge headphone socket and the multi-way socket at the rear of the RM04. The audio monitor output can be used to 'listen' to input and output buses of either 'side' or TAD202 channel.

# **6.1 Control cross reference**

The following table is provided to cross-reference the card edge and active front panel commands. The card edge controls allow access to the all TAD202 parameters, whilst the Active Control Panel provides access to a selected sub-set.

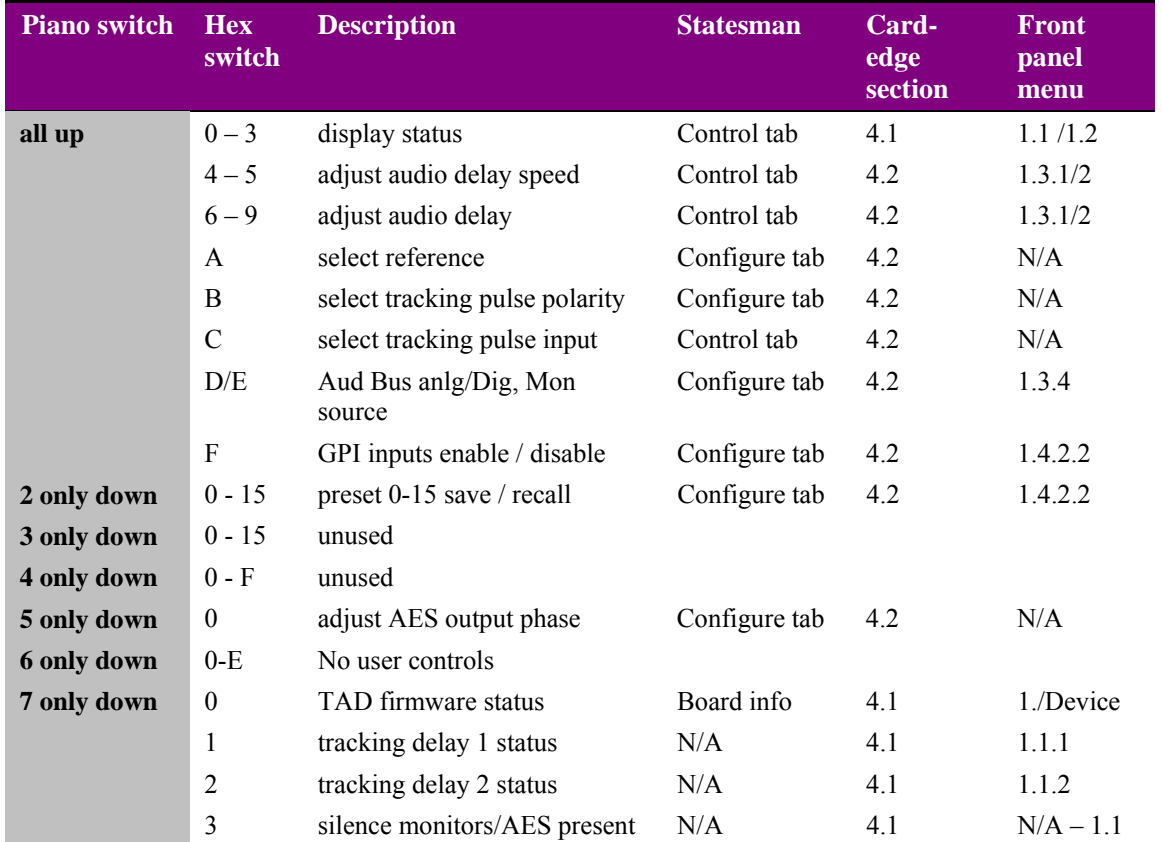

# **6.2 Sample problems and their solution**

#### **The Power OK LEDs are not illuminated**

Check that the frame PSU is functioning – refer to the appropriate frame manual for detailed information

#### **There are no audio outputs**

Check for audio signals using headphones connected to the front PCB mini jack

Check that functioning analogue or digital audio output cards are fitted securely

Check that any audio cabling is intact

Check that audio channel levels have not been inadvertently set to zero gain

#### **The digital audio is not timed with the video (lip sync error)**

Check the digital audio delay for each channel and that either a T1 or T2 tracking reference is selected if required

#### **The digital audio output produces clicks and pops in downstream equipment**

Check that an appropriate external reference synchronous with the system audio clock is connected

Check that the downstream equipment is properly referenced to the system audio reference

#### **AES output relative timing is incorrect**

Check the output phase timing adjustment for both TTL/AES references available under Statesman or from the card-edge controls.

#### **The rear audio monitoring does not work**

Check that the rear audio BUS is set to the appropriate format; analogue/AES

#### **The card no longer responds to Statesman/front panel control**

Check that the card is seated correctly and that the Power OK LED is lit

Check that the Comms LED in an Indigo frame flashes when Statesman communication control is attempted

Check any active control panel/Statesman cabling

Check if the control panel/Statesman can control another card in the same rack

If necessary re-set the card

#### **Statesman settings change unexpectedly**

Active control panel or card edge control settings may have overridden Statesman settings if they were changed more recently

#### **Card edge settings have changed unexpectedly**

Statesman or active control panel settings may have overridden card edge control settings if they were changed more recently

#### **Active control panel settings change unexpectedly**

Statesman or card edge control settings may have overridden control panel settings if they were changed more recently

#### **Re-setting the card**

If required, the card may be reset by simply removing the rack power and re-applying power after a few seconds or by removing the card from the rack re-inserting the card. It is safe to re-insert the card whilst the rack is powered.

# 7 Specification

### **TAD202 motherboard**

#### **Inputs**

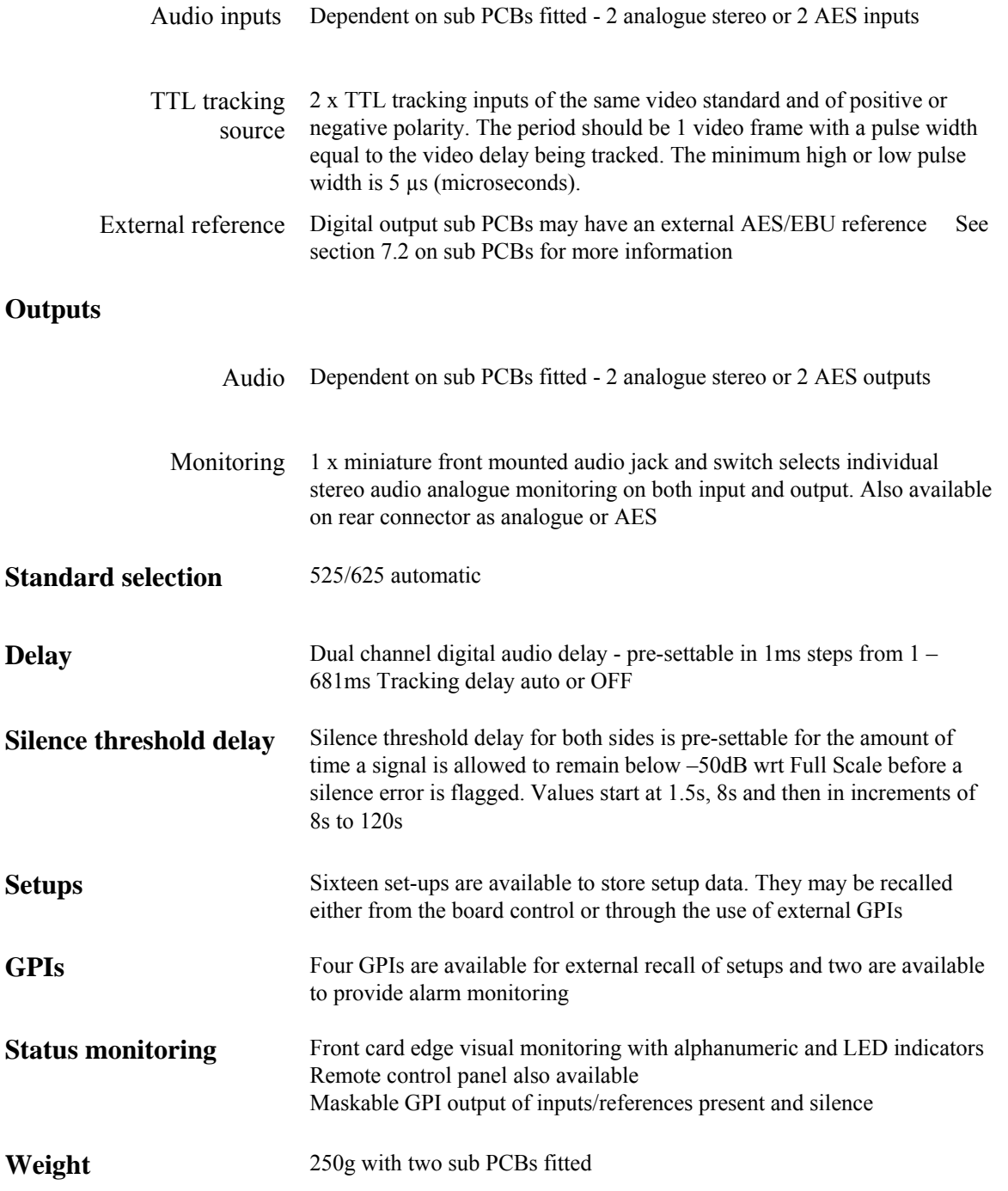

### **AIP2: Dual analogue audio input sub-PCB**

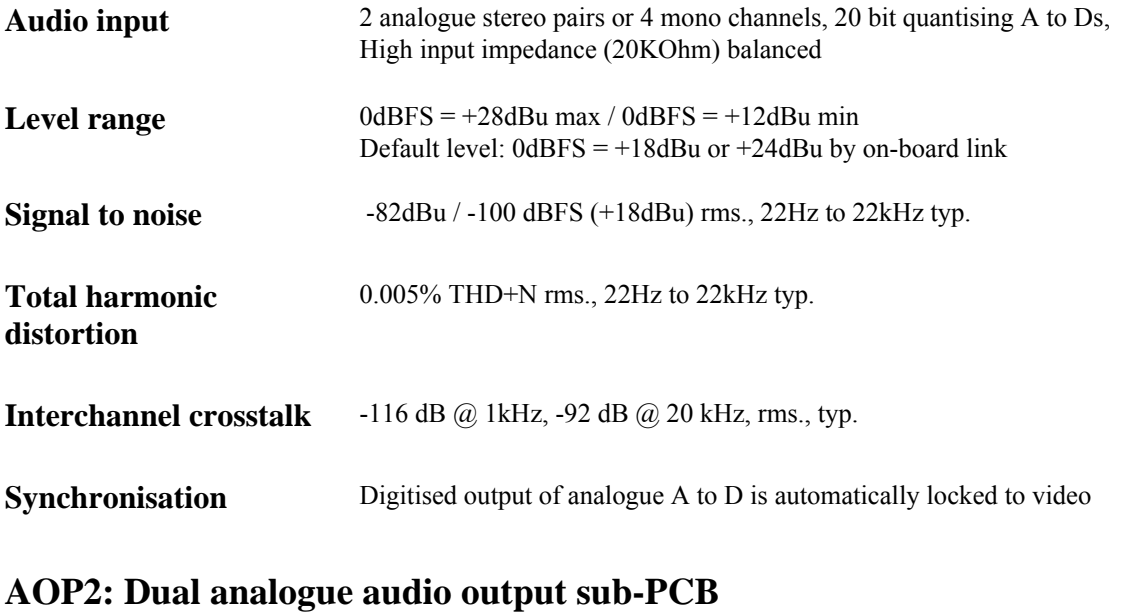

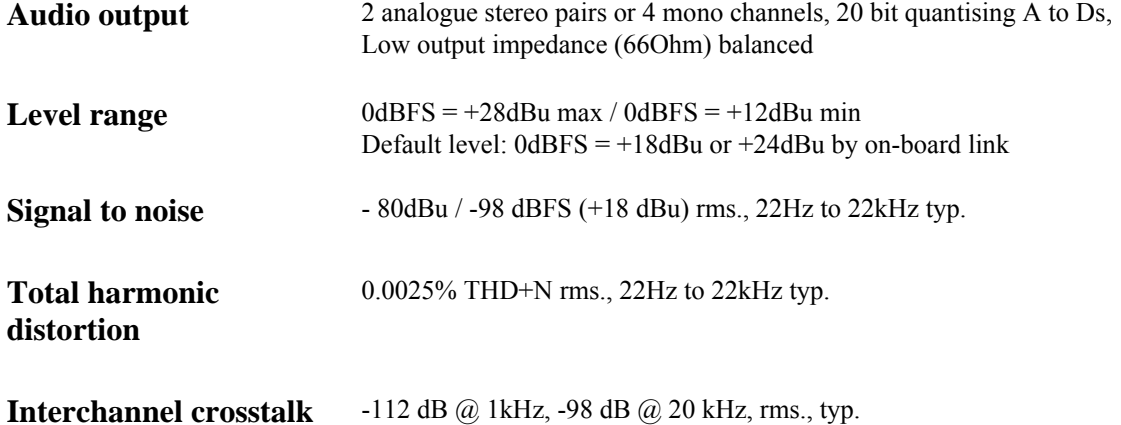

### **DIP2RS: Dual digital audio input sub-PCB**

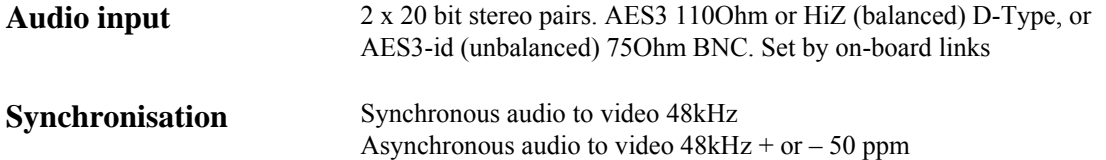

### **DOP2-110 and DOP2-75: Dual digital audio output sub PCBs**

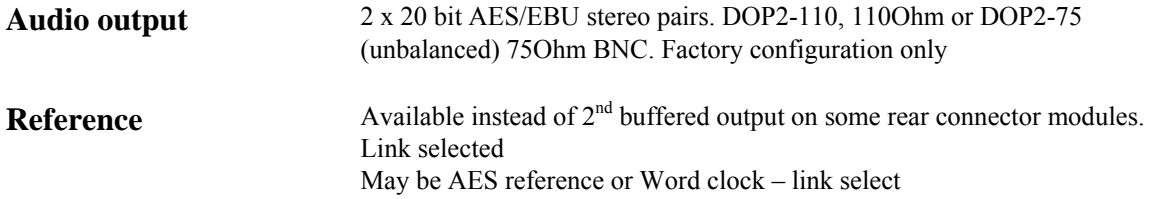